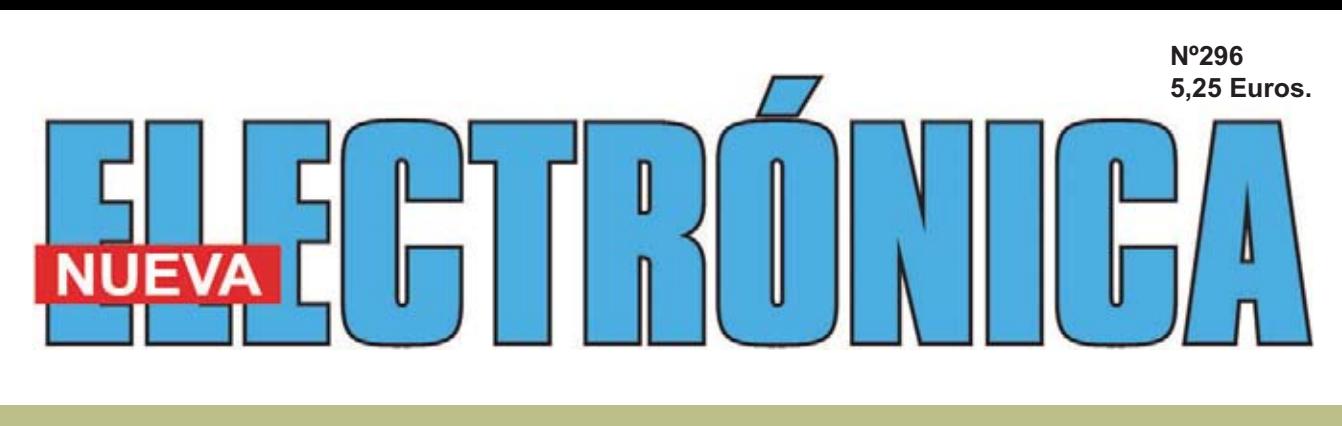

## **IMPEDANCÍMETRO USB PARA PC**

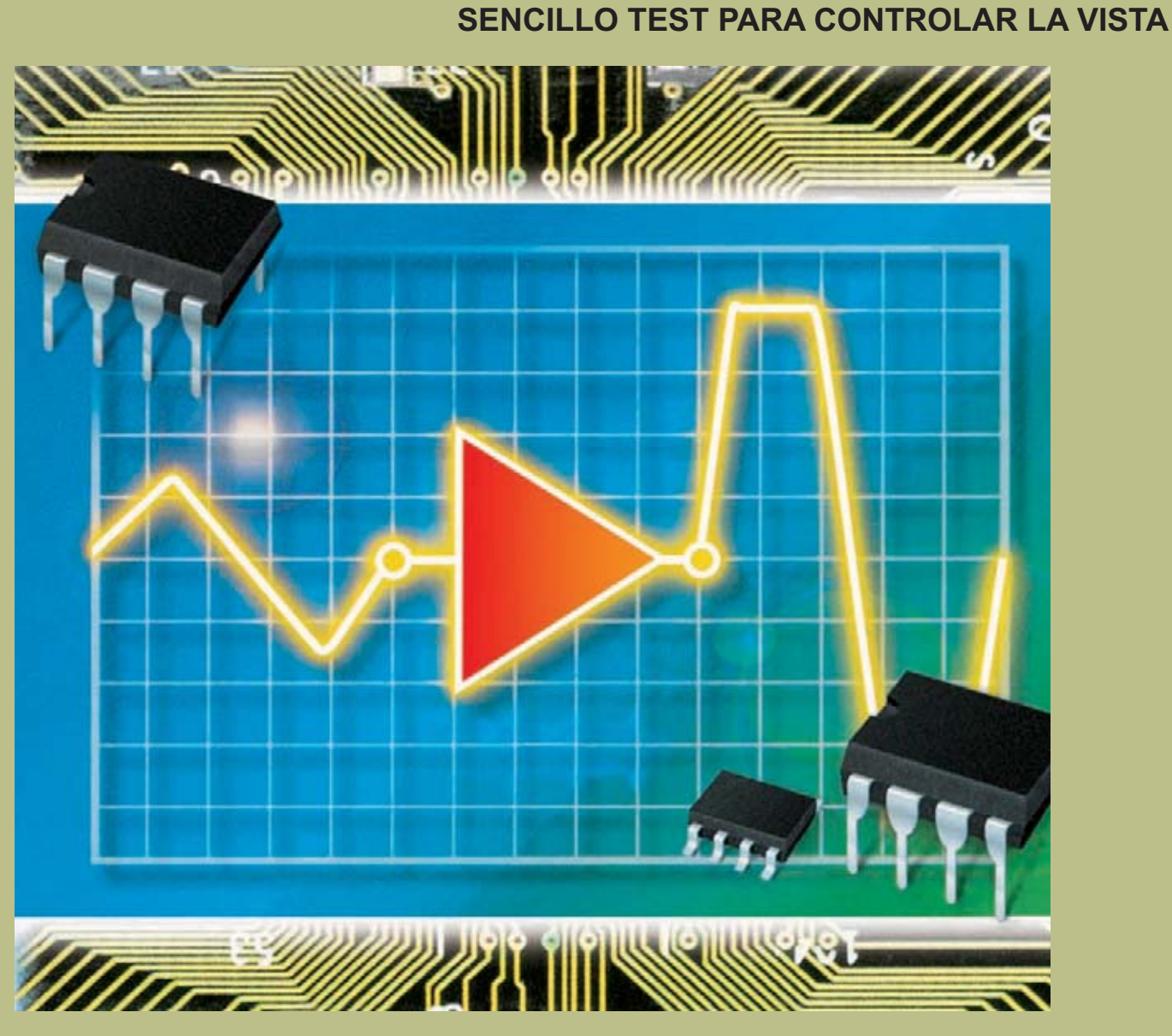

## **TRES LED PARA TERAPIA FOTODINÁMICA**

**MINILAB: UN LLAVERO QUE RESPONDE (II PARTE)**

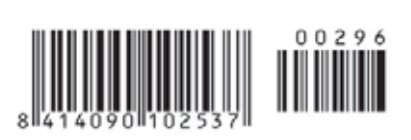

#### **USB-PIC'School**

**Nueva versión de la herramienta más potente y económica para el desarrolo de aplicaciones con microcontroladores PIC:**

- <del>V</del> Interface USB con el PC<br>V De serie se suministra c
- **De serie se suministra con el dispositivo PIC16F886**
- $\checkmark$  $\overline{\checkmark}$ **Maletín de plástico para su transporte**
	- **Depuración/Grabación en circuito de las aplicaciones**
- $\overline{\checkmark}$ **Compatibilidad y control total desde el entorno de trabajo MPLAB de Microchip**
- **Nuevos periféricos: Displays, reloj RTC, sensor de temperatura y teclado matricial de membrana.**

- **CDROM con: Manual y tutorial en castellano, Colección de más de 70 ejemplos de aplicaciones con sus programas escritos en ensamblador y en C, Herramientas software de desarrollo y documentación técnica**

#### **USB-PIC'School DeLuxe**

#### **USB-PIC'Burner 65 €**

**Programador universal para PIC12, PIC16 y PIC18 de 8, 18, 28 y 40 pines.**

**40 €**

-**Interface USB con el PC** - **Control directo desde MPLAB**

**¡¡ NOVEDADES <sup>2010</sup> !!**

## **ICD-PIC**

**La potencia de desarrollo del nuevo laboratorio USB-PIC'SChool, al alcance de todos los usuarios de PIC'School y PIC'Control**

**La versión DeLuxe con idénticas prestaciones incluye:**

- **Maletín de transporte en aluminio de alta calidad e inmejorable acabado**
- $\checkmark$ **Alimentador estabilizado de 12VDC/1A**
- **Colección de 5 microcontroladores PIC que cubren las gamas baja, media y alta.**

#### **KITS PARA APRENDIZAJE Y DESARROLLO DE TECNOLOGÍAS AVANZADAS**

Compás 102 €<br><u>CCP 105</u> €

**REID** 

**INTERNE** 

**175 €**

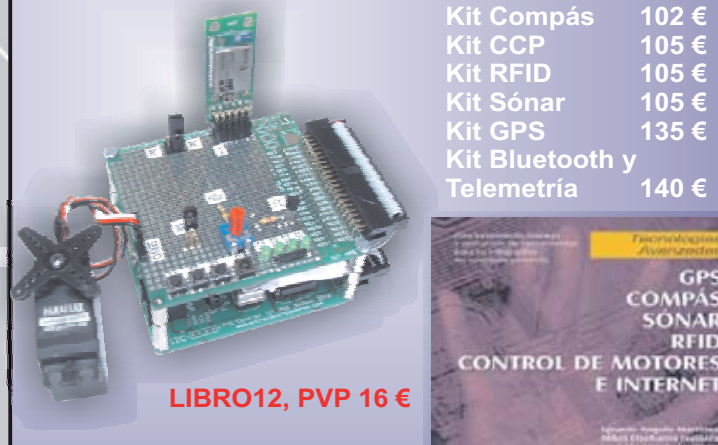

**Libro que describe el funcionamiento, montaje y aplicación de los kits de tecnologías avanzadas**

**LIBRO11 PVP 31.5 € Laboratorio didáctico-profesional con módulos opcionales de prácticas para electrónica Digital, Semiconductores, Electrónica Analógica, Microcontroladores y PLD.**

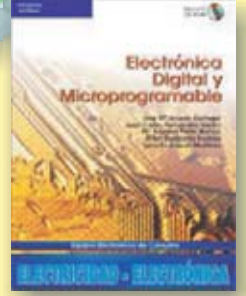

**Universal**

**218 €**

**Trainer En Kit 110 € Montado 140 €**

**Libro de prácticas basadas en Universal Trainer y sus módulos. Temario adaptado al programa de FP.**

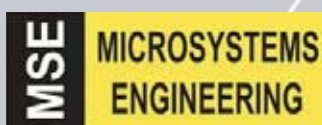

**INGENIERÍA DE MICROSISTEMAS PROGRAMADOS S.L. Los precios no incluyen el IVA y pueden verse modificados sin previo aviso**

Alda. Mazarredo, 47 - 1º, 48009 BILBAO Tfno/Fax: 944230651 *www.microcontroladores.com*

**DIRECCIÓN C/ Golondrina,17 SEVILLA LA NUEVA 28609 (MADRID) Teléf: 902 009 419 Fax: 911 012 586**

**Director Técnico** Felipe Saavedra

**Diseño Gráfico** Maria de la O Palomares

**Webmaster** Natalia Gárcia Benavent

**SERVICIO TÉCNICO Correo Electrónico:** *tecnico@nuevaelectronica.com* **En este número** En este numero

## **SUMARIO**

#### **TRES LED PARA TERAPIA FOTODINÁMICA**

Este proyecto para la Terapia Fotodinámica que hemos realizado por petición de algunos dermatólogos y esteticistas, puede ser utilizado por cualquiera, visto que los rayos infrarrojos emitidos por los diodos producen efectos positivos sobre la epidermis. Por tanto, si tenéis problemas de "piel" ¿por qué no le ponéis remedio con esta terapia?

**(LX 1747)**....................................................................................................**pág.4**

#### **IMPEDANCÍMETRO USB PARA PC**

Si conectáis a vuestro ordenador personal el impedancímetro USB que os ofrecemos en este artículo, seréis capaces de medir con facilidad la impedancia de inductancias, transformadores de audio, altavoces, etc.

Además, junto al valor absoluto en ohm, el instrumento calcula automáticamente el valor del componente reactivo y del resistivo, el ángulo de fase y el circuito equivalente en serie y paralelo.

**(LX 1746)**..................................................................................................**pág.10**

#### SENCILLO TEST PARA LA VISTA

Aunque todos estemos de acuerdo en que la vista es un bien muy preciado, por lo general, ya sea por despreocupación o por falta de tiempo, la mayoría no realizamos controles periódicos. Por este motivo, os proponemos algunos test que os indicarán, en el caso que lo hubiere, los problemas visuales que padezcáis, pudiendo más tarde consultar con un especialista.

..................................................................................................................**pág.24**

#### **MINILAB: UN LLAVERO QUE RESPONDE 2ª PARTE**

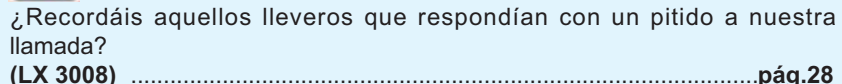

**SUSCRIPCIONES Correo Electrónico:** *revista@nuevaelectronica.com*

#### **PEDIDOS Correo Electrónico:**

*comercial@nuevaelectronica.com*

**Teléf.: 902 009 419 Fax: 911 012 586**

**PAGINA WEB:** *www.nuevaelectronica.com*

**IMPRESIÓN:** IBERGRAPHI 2002

C/ Mar Tirreno 7 San Fernando de Henares - Madrid

**DISTRIBUCIÓN:**

Coedis, S.A. Teléf.: (93) 680 03 60 MOLINS DE REI (Barcelona)

Traducción en Lengua española de la revista "Nuova Elettronica", Italia.

#### **DEPÓSITO LEGAL:**

M-18437-1983

**Edición Impresa: Suscripción anual 50,00 Euros Susc. certificada 85,00 Euros**

**Edición Digital: Suscripción anual 30,00 Euros**

**Nº 296 5,25 Euros. (Incluido I.V.A.) Canarias, Ceuta y Melilla 5,25 Euros (Incluidos portes)**

**Algunos dermatólogos** y esteticistas nos<br> **terapia fotodinámica**, utilizando unos<br>
pequeños diodos led roios han pedido proyectar un circuito para la pequeños **diodos led rojos**.

Para darnos más información nos adjuntarón un **folleto**, en el que se podia leer: utilizar para "**tonificar** los **músculos**, **aliviar** los **dolores articulares**, **matar** las **verrugas**, **reducir** la **celulitis** y **rejuvenecer** la **epidermis**", reduciendo las arrugas e imperfecciones sin tener que pasar por el quirófano.

Junto con el folleto recibimos este **milagroso** instrumento, que se vende a los esteticistas por un **elevado precio**.

Al tener este aparato y ver sus **características**, hemos podido constatar que proyectar otro instrumento con **idénticas** características nos cuesta mucho menos.

#### **ESQUEMA ELÉCTRICO**

Si observamos el esquema eléctrico de la fig.1 os sorprenderéis al ver que, al realizar este

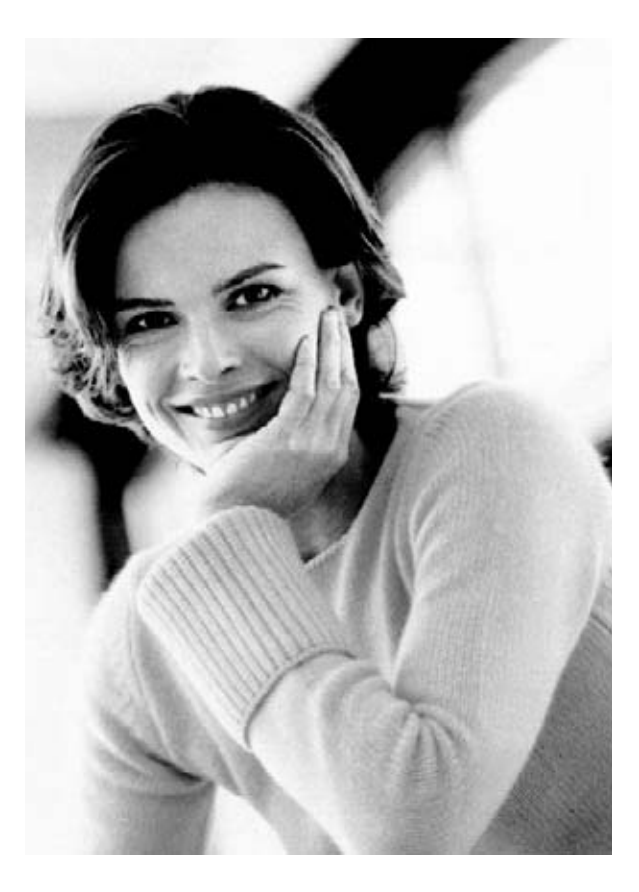

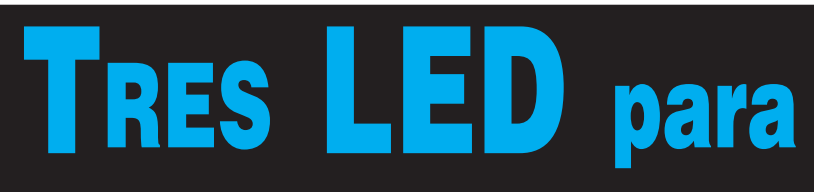

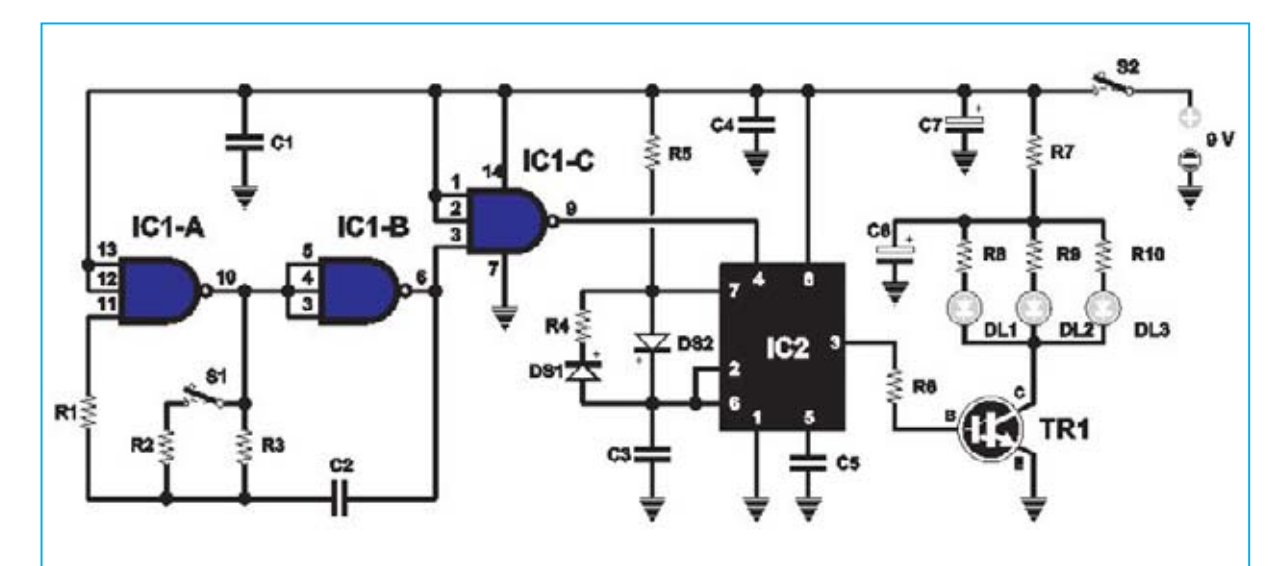

**Fig.1 esquema eléctrico del generador de impulsos por diodos rojos LR.80, utilizados en la Terapia Fotodinámica. El interruptor S1 sirve para variar la velocidad de los destellos de 5 Hz a 10 Hz. El integrado IC2, un común NE.555 es capaz de generar impulsos de 1.000 Hz, que sirven para estimular los diodos led DL1-DL2-DL3.**

aparato para la **terapia fotodinámica** se necesitan únicamente **2 integrados**, **1 transistor** y **3 diodos led rojo de alta luminosidad**.

Comenzamos por describir el circuito de **3 nand** situado a la izquierda, denominados **IC1/A - IC/1B – IC1/C**, incluidas en el integrado **C/Mos** denominado **CD.4023**.

Estas **tres nand** sirven para realizar un oscilador capaz de generar ondas cuadradas, cuya frecuencia puede variar entre los **5 Hz** y los **10 Hz**, actuando sobre el conmutador **S1**.

La frecuencia generada se aplica sobre el pin 4 de reset del segundo integrado **IC2**, que es un **NE.555**. Cuando en este pin de **reset** alcanza el nivel lógico 1 de la onda cuadrada de **5** a **10 Hz**, generada por las **3 nand** de **IC1**, este comienza a oscilar a una frecuencia de unos **1.000 Hz**.

Por el pin de salida 3 sale un tren de impulsos a **1.000 Hz** a una distancia cada uno de **5 – 10 Hz** que, a través de la resistencia **R6** de **3.300 ohm** se aplica en la Base del transistor **TR1**, un darlington **ZTX.601**, capaz de suministrar picos de corriente que pueden alcanzar los **0,7 amperios**, y que utilizaremos para controlar los **3 diodos led** de alta luminosidad, tipo **LR.80**, denominados **DL1-DL2-DL3** y conectados al Colector de **TR1**.

Aunque a estos diodos se les agregan **picos** de corriente de **0,7 amperios**, podemos ase-

**Este proyecto para la Terapia Fotodinámica que hemos realizado por petición de algunos dermatólogos y esteticistas, puede ser utilizado por cualquiera, visto que los rayos infrarrojos emitidos por los diodos producen efectos positivos sobre la epidermis. Por tanto, si tenéis problemas de "piel" ¿por qué no le ponéis remedio con esta terapia?**

# **TERAPIA FOTODINÁMICA**

**R1 = 1 megaohm R2 = 330.000 ohm R3 = 330.000 ohm R4 = 120.000 ohm R5 = 12.000 ohm R6 = 3.300 ohm R7 = 1,5 ohm R8 = 1,5 ohm R9 = 1,5 ohm R10 = 1,5 ohm C1 = 100.000 pF poliéster C2 = 330.000 pF poliéster C3 = 10.000 pF poliéster C4 = 100.000 pF poliéster C5 = 10.000 pF poliéster C6 = 470 microF. electrolítico C7 = 100 microF. electrolítico DS1 = diodo tipo 1N.4148 DS2 = diodo tipo 1N.4148 DL1-DL2-DL3 = diodos led LR.80 TR1 = darlington NPN tipo ZTX.601 IC1 = C/Mos tipo 4023 IC2 = integrado tipo NE.555 S1-S2 = interruptor de palanca**

guraros que no se dañarán, ya que estos impulsos solamente duran **100 microsegundos**.

Como el consumo medio de este circuito es de unos **60 miliamperios**, podemos afirmar que una pila de radio normal de **9 voltios** tendrá una autonomía de **8 horas**.

Tanto a los **dermatólogos** como a los **esteticistas** que utilizan este instrumento en los ambulatorios durante días, les aconsejamos cambiar la pila normal de **9 voltios** por una **recargable**, o de realizar un pequeño **alimentador** que suministra una **tensión continua** de **9 voltios**.

#### **REALIZACIÓN PRÁCTICA**

En el circuito impreso **LX.1747** debéis montar todos los componentes que encontréis en el blister del kit tal y como es visible en la fig.2.

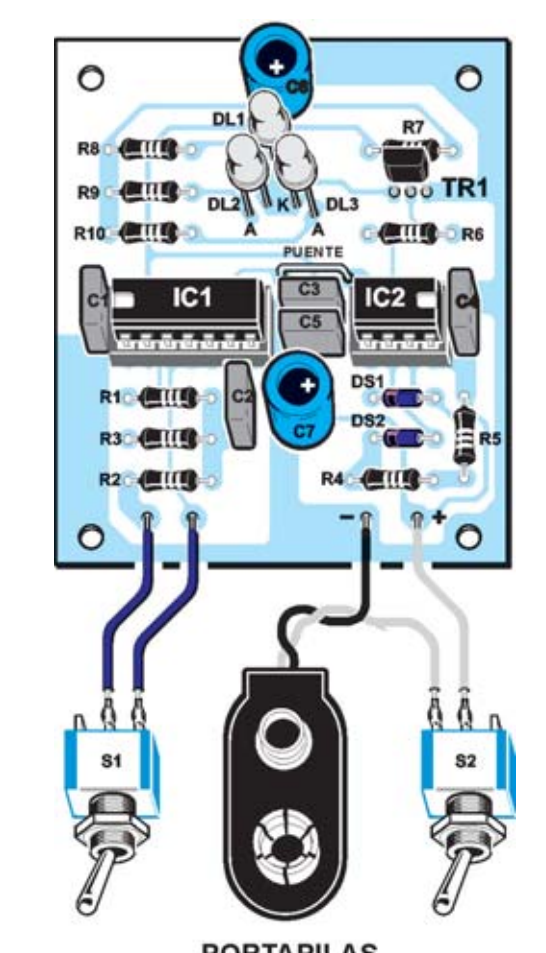

**PORTAPILAS** 

**Fig.2 esquema práctico del montaje del kit descrito en este artículo.**

**Cuando insertéis en el circuito impreso el pequeño transistor de plástico TR1 (ver fig.15), colocad el lado plano de su cuerpo hacia la resistencia R7.**

Aconsejamos comenzar por los 2 **zócalos** de los integrados **IC1-IC2**, orientando la muesca de referencia en U, que hay sobre su cuerpo, hacia la izquierda y hacia la derecha respectivamente.

Después de haber soldado los terminales en las pistas de cobre del circuito impreso, podéis continuad con el montaje introduciendo todas las **resistencias**.

Una vez hecho esto, montad los **5 condensadores** de poliéster y acto seguido los **2 condensadores electrolíticos**, respetando la polaridad +/- de sus terminales.

Como podéis ver en la fig.2, cercano al condensador de poliéster **C3** hay un pequeño **puente**, elaborado con un trozo de cable cobre pelado.

Para tal objetivo nosotros nos servimos casi siempre del **terminal** sobrante de una resistencia, u otro componente.

Bajo el zócalo del integrado **IC2** introducid los dos diodos **DS1-DS2**, dirigiendo hacia la **izquierda** el lado de su cuerpo con una franja **negra**, como se ve el esquema de la figura 2.

En este momento solo os queda soldar en el emplazamiento del circuito impreso los cables que se conectan al conmutador **S1**, regulando la **velocidad** de los destellos, y al conmutador **S2**, conectandose a la **toma** de la **pila** de **9 voltios** y suministrando la **tensión** de **alimentación** al circuito.

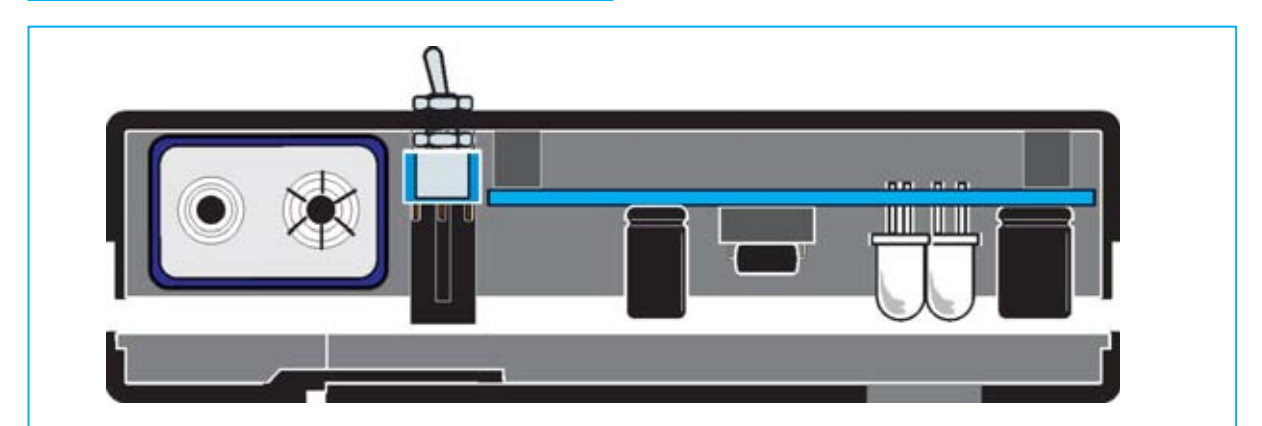

**Fig.3 el terminal Ánodo de los diodos led, que es más largo que el del terminal K (ver fig.15), se introduce en el orificio señalado con la letra A. Antes de soldar los terminales en las placas del circuito impreso, controlad que la cabeza de los 3 diodos led salgan de del orificio lo justo sobre el mueble de plástico.**

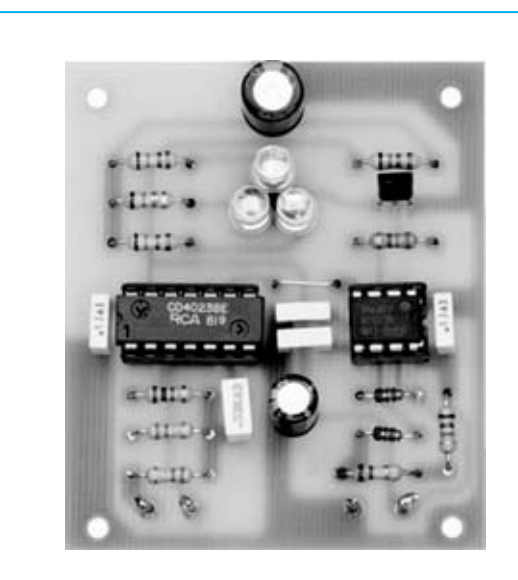

**Fig.4 he aquí, como se presenta el circuito impreso del este proyecto con todos los componentes fijados.**

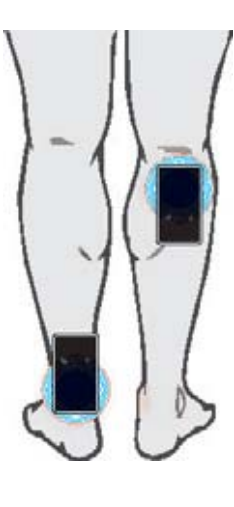

**Fig.6 en caso de inflamación del músculo de la pantorrilla y de dolor del talón, colocar los diodos led sobre la zona interesada.**

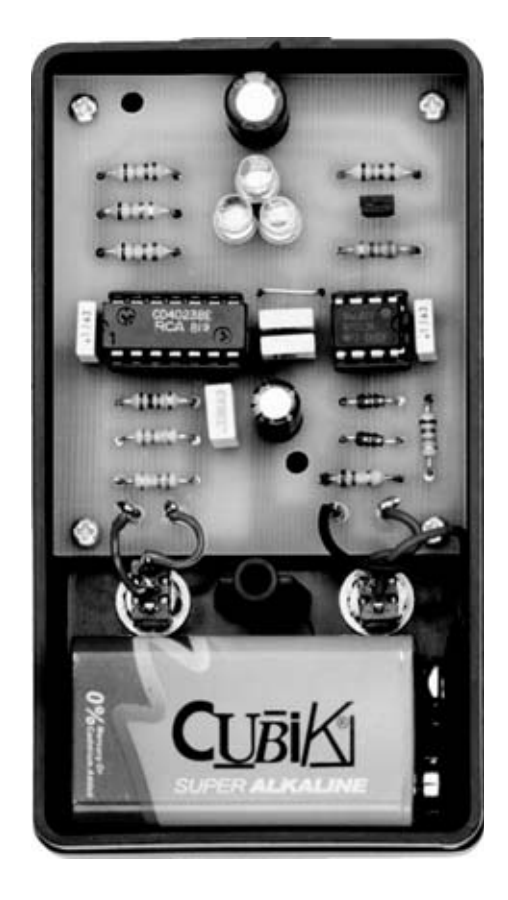

**Fig.5 foto del mueble de plástico en cuyo interior están fijados el circuito impreso y la pila de alimentación de 9 voltios.**

**Fig.7 en caso de afección a la rodilla causada por la artrosis o por lesiones al menisco, además de dolor en las articulaciones del pie, colocad los diodos led en la zona dañada.**

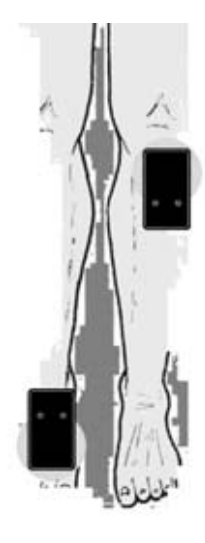

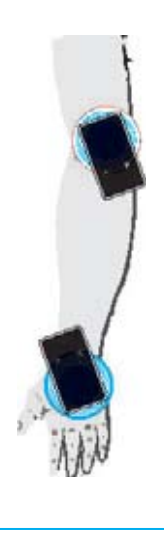

**Fig.8 para mitigar los dolores o aliviar la inflamación de muñecas y codos, muy frecuentes entre las personas que juegan al golf o al tenis, colocad los diodos tal cual como viene en el dibujo.**

*Nº 296 - NUEVA ELECTRÓNICA / 7*

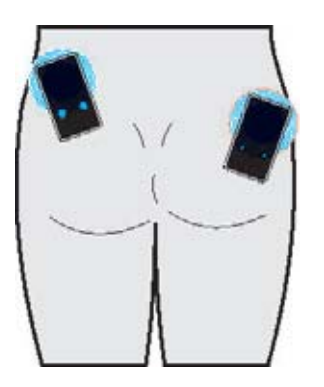

**Fig.9 para reducir la celulitis es aconsejable frotar los diodos sobre las zonas pertinentes con impulsos de 5 a 10 Hz.**

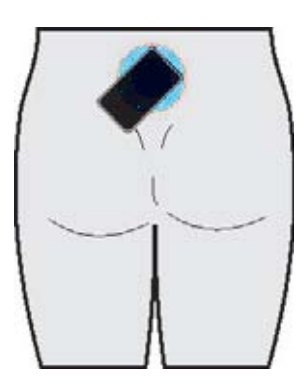

**Fig.10 para calmar el dolor que provoca la lumbalgia o males de espalda, situar los diodos en las zonas doloridas.**

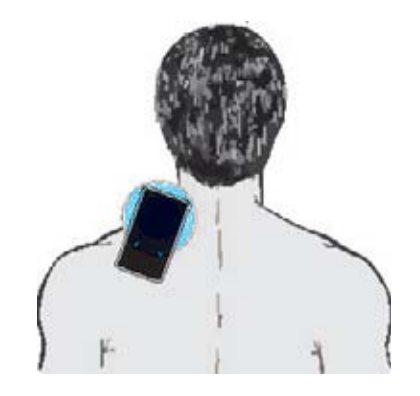

**Fig.11 para tratar la artrosis cervical y la tortícolis frotar los diodos led sobre la parte posterior del cuello.** 

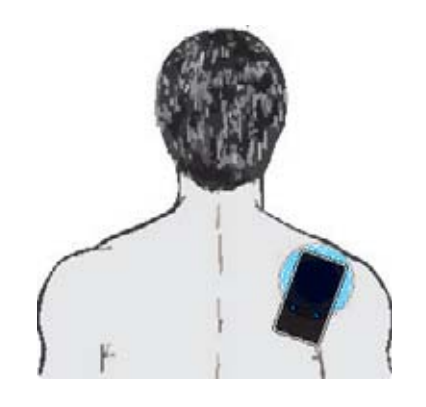

**Fig.12 es la posición indicada para aliviar los dolores de espalda causado por la artrosis o por una inflamación de los tendones de la espalda.**

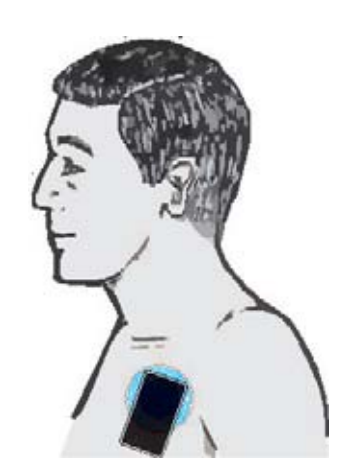

**Fig.13 los dolores del pecho causados por bronquitis, asma, etc., disminuyen masajeando con los diodos led la zona dañada.** 

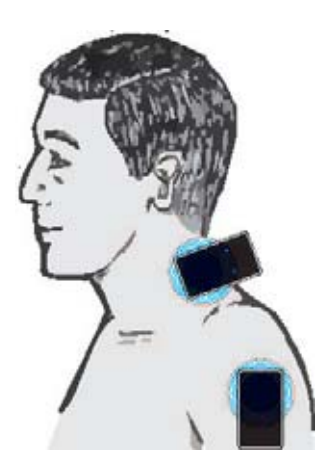

**Fig.14 estas dos posiciones nos indican como atenuar el dolor de la artrosis en las articulaciones de la espalda.**

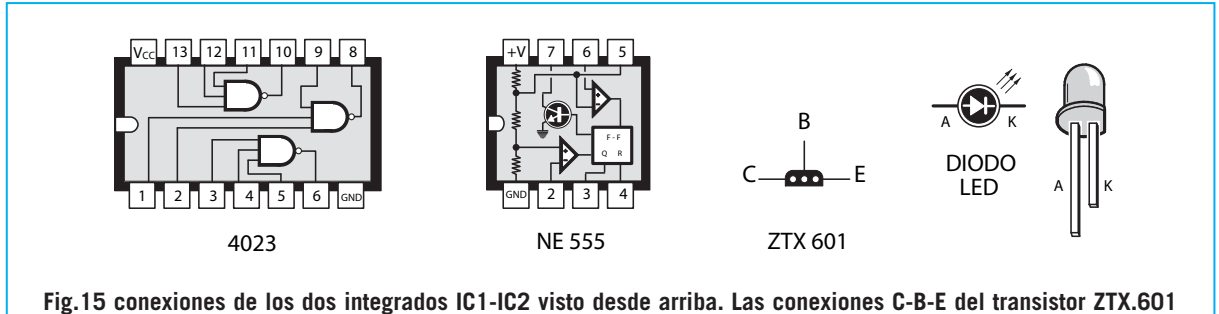

**están vistas desde abajo con el lado "plano" del cuerpo dirigido desde abajo. Recordad que el terminal más largo del diodo led es el Ánodo y el más corto el Cátodo.**

Continuando con el montaje introduciremos en los respectivos zócalos los dos integrados **IC1- IC2**, dirigiendo la muesca de referencia en **U** tal y como se explica en la fig.2.

Si al insertarlos notáis que no entran bien en su emplazamiento, os aconsejamos presionar ligeramente de un lado y luego del otro, para que queden alineados perfectamente.

Ahora pasamos al pequeño transistor **TR1**: para no insertadlo en el sentido contrario, deberéis colocar la **parte plana** de su cuerpo hacia la resistencia **R7** (ver fig.2).

Cuando insertéis los **3 diodos led**, deberéis controlar que el terminal más largo, llamado Ánodo, este perfectamente insertado en el orificio indicado con la letra **A**.

Como las cabezas de los tres diodos led deben salir fuera del orificio del mueble de plástico, antes de soldar los terminales, deberéis colocarlos a la misma altura (ver fig.3).

#### **COMO UTILIZARLO**

Al ojear el manual que la "Casa" nos ofrece junto al aparato para practicar esta **terapia fotodinámica**, no hemos podido encontrar muchas indicaciones prácticas, habiendo pocos dibujos explicativos.

Sin embargo, está bien señalado que esta terapia **no** tiene **ninguna contraindicación**, por lo que todo el mundo puede utilizarla.

Para probarla debéis colocar la cabeza de los **diodos rojos** en la parte pertinente, con una duración mínima de unos **16-18 min**. si se utiliza el destello de velocidad baja, y unos **10-12 min.** a velocidad alta.

Los fisioterapeutas que utilizan desde hace años este tipo de aparatos afirman que, el tratamiento puede repetirse **2** ó **3 veces** en un día, hasta que la parte tratada mejore(como es el caso de la **celulitis**, **estrías**, **acné**) o el dolor desaparezca (como **esguinces**, **artrosis**, **etc**).

Algunos esteticistas nos han revelado su **secreto**, al contarnos que, consiste en colocar bien los **diodos** que emiten la **luz roja** en la zona tratada, y en **masajear** suavemente dicha zona durante unos **10-12 min**., del tal modo que al actuar sobre el **sistema microcirculatorio** produzca una doble acción positiva.

Completamos el artículos con algunos ejemplos explicativos (ver de la fig.6 a la 14), en los cuales hemos ilustrado las partes del cuerpo sobre las que son necesarias colocar los **diodos led** para realizar la terapia **fotodinámica**. No nos preguntéis cuanto tiempo necesitaréis para eliminar la **celulitis** del cuerpo de vuestra mujer, ya que "como no la conocemos no sabemos cuanta tiene".

Tal respuesta solo lo sabrá vuestro **esteticista** de confianza.

#### **PRECIO de REALIZACIÓN**

**LX 1747:** Todos los componentes necesarios para el montaje de este circuito, junto con el **mueble plástico MTK18.05**.: ..............31,90 €

**CS 1747:** Circuito impreso:.................. 6,50 €

**ESTOS PRECIOS NO INCLUYEN I.V.A.**

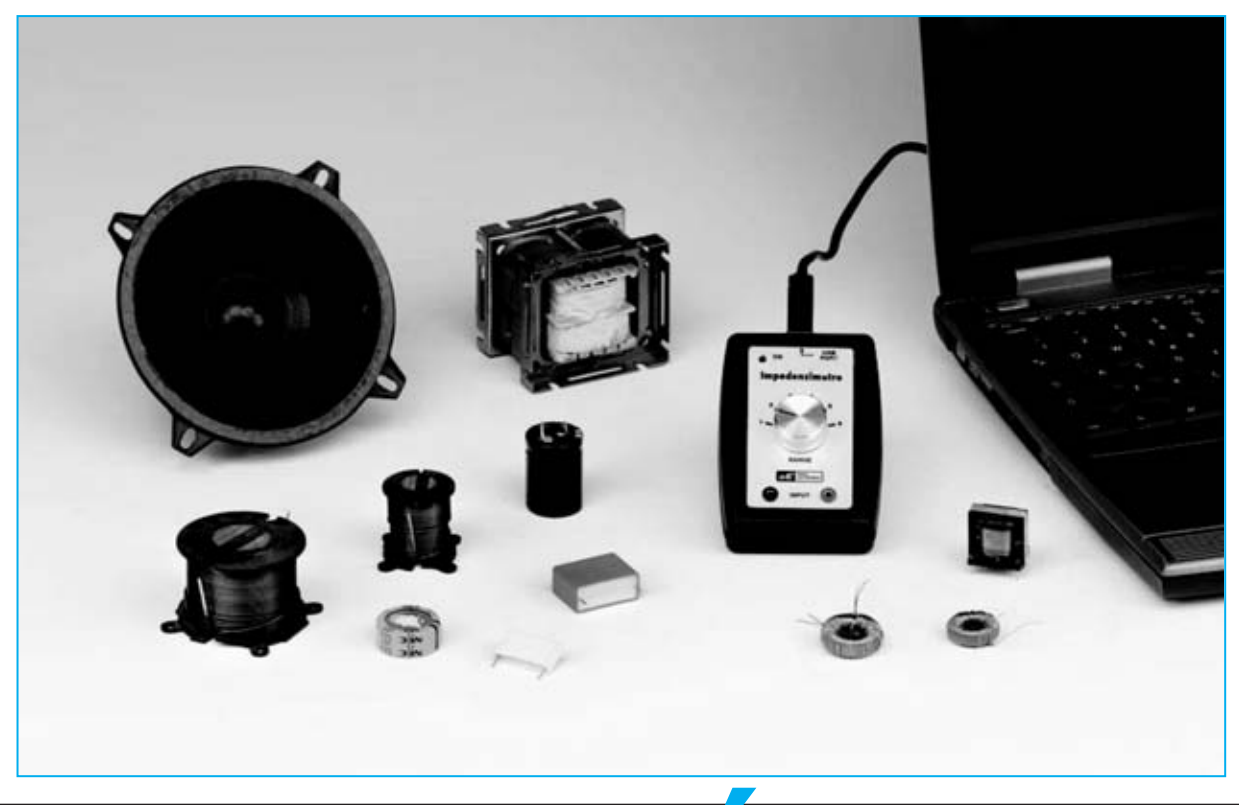

# **IMPEDANCÍMETRO**

**Si conectáis a vuestro ordenador personal el impedancímetro USB que os ofrecemos en este artículo, seréis capaces de medir con facilidad la impedancia de inductancias, transformadores de audio, altavoces, etc. Además, junto al valor absoluto en ohm, el instrumento calcula automáticamente el valor del componente reactivo y del resistivo, el ángulo de fase y el circuito equivalente en serie y paralelo.**

I leéis este artículo os daréis cuenta que<br>
el **impedancimetro** que os presenta-<br>
mos, no es el típico medidor de **capaci-**<br>
dad o inductancia que va conocéis, sino algo el **impedancímetro** que os presentamos, no es el típico medidor de **capacidad** o **inductancia** que ya conocéis, sino algo mucho más completo e innovador.

Cuando desarrollamos este proyecto, nos propusimos como meta realizar un instrumento que se pudiera gestionar con un **ordenador personal**, y que a su vez, pudiera comunicarse a través del **puerto USB**.

Hasta hace poco tiempo, para construir un instrumento se debía proyectar junto al dispositivo de **medida** un circuito sólido, formado por uno o mas **microprocesadores**, capaces de gestionar en el mismo tiempo otras funciones del aparato diferentes a la elaboración de los resultados.

Lo que actualmente se hace en la instrumentación electrónica, es explotar la gran capacidad que tienen los **PC**, junto con su difusión social, utilizándose para el instrumento un **hardware** miniaturizado y desarrollando el **software** operativo en el **PC**, antes que en una maquina.

Como hoy en día casi todos tenemos un **ordenador personal**, es posible **reducir** notablemente los costes, y realizar al mismo tiempo **diferentes** instrumentos, dotados con **instrumentos** de **cálculo** y **servicios profesionales**.

Para la conversión de datos y la gestión de la comunicación a través del **protocolo USB**, hemos decidido utilizar para nuestro propio **impedancímetro** el convertidor **USB PCM2902**, que ya hemos empleado en otros proyectos, y que nos ha permitido reducir el hardware externo al mínimo, por pudiendo hacer un instrumento mucho más manejable.

Por otro lado, las operaciones propias del instrumento se han realizado con el **software**, y para ello, nos hemos ayudado una vez más del **ingeniero Accattatis**, investigador de la **Universidad Tor Vergata** de **Roma**, que ha desarrollado el software operativo y todos los algoritmos necesarios para llevar a cabo las complejas funciones del instrumento.

Obviamente, el **impedancímetro** es capaz de medir con precisión tanto valores de **capacidad** como valores de **inductancia**, pero estas son solo dos de sus numerosas ventajas.

Con este instrumento es muy sencillo conocer todos los **parámetros significativos** que acompañan a una medida de **impedancia**, y por tanto la determinación de su **valor absoluto**, del valor del **componente resistivo** y **reactivo**, y del **ángulo** de **fase**.

Además, para hacer del instrumento un fin didáctico, hemos pensado que, una vez medida la impedancia, hacerle desarrollar también el **circuito equivalente** en **serie** y el **circuito equivalente** en **paralelo**, y de visualizar en la pantalla la **representación vectorial** de la impedancia medida.

Estas son tan solo algunas de las medidas que podéis realizar, ya que poco a poco os iréis ma-

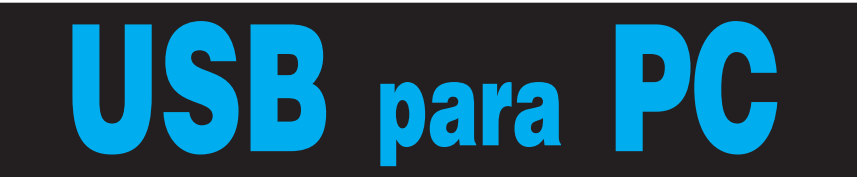

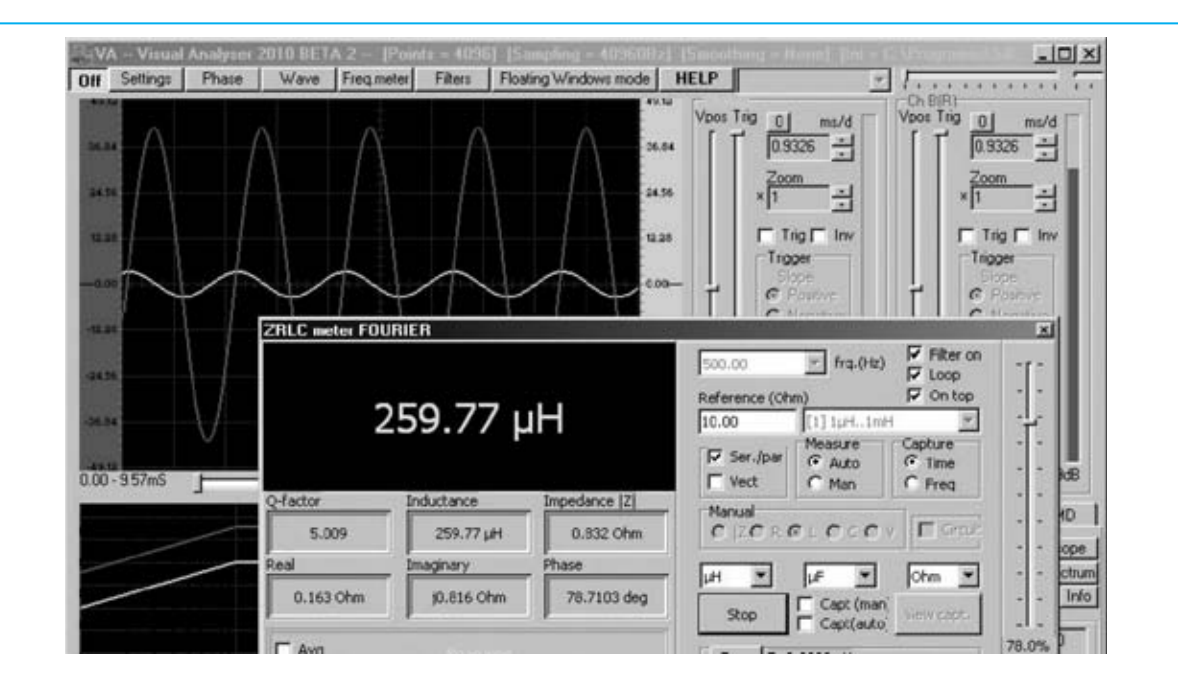

**fig.1 el impedancímetro, además, de medir con precisión el valor de cualquier condensador o inductancia, puede determinar su Q, es decir el factor de calidad, que se expresa en una medida determinada. De este modo, evitaréis utilizar un componente de forma inapropiada.**

nejando mejor, y podréis comprobar la gran cantidad de información que os permite conocer.

**Nota:** para tener un mayor conocimiento sobre este tema, os aconsejamos leer los artículos "**Que es la impedancia y como se mide**" publicado en el número anterior.

#### **PRINCIPO DE FUNCIONAMIENTO**

En la fig.2 se representa el esquema de funcionamiento de nuestro impedancímetro. Como podéis observar, en serie a la **impedancia Zx** medida está conectada una **resistencia** de gran **precisión**, que llamaremos **Rm**.

Al circuito en serie formado por las resistencias de precisión y por la impedancia se aplica una **tensión** perfectamente **sinusoidal**, producida por el **amplificador A1**.

La tensión sinusoidal provoca el paso de una **corriente I** en el circuito, también sinusoidal, que está **desfasada** respecto a la tensión producida por el amplificador A1, de un **ángulo j**? En los terminales de la resistencia **Rm** se producirá por tanto, poco a poco, una caída de la tensión **Vr** de:

#### $Vr = Rm x I$

donde:

#### **Vr** es el **valor** de la **tensión** en **voltios Rm** es el **valor** de la **resistencia** de **precisión** en **ohm**

**I** es el **valor** de la **corriente** en **Amperios**

Por el contrario, en los extremos de la impedancia **Zx** se produce en el mismo instante, una tensión **Vz** de:

#### $Vz = Zx \times I$

donde:

**Vz** es el **valor** de la **tensión** en **Voltios Zx** es el **valor** de la **impedancia** en **ohm I** es el **valor** de la **corriente** en **amperios**

Por tanto podemos escribir: **Vr : Vz = (Rm x I) : (Zx x I)**

Eliminando la **corriente I** se obtiene: **Vr : Vz = Rm : Zx**

de quien se consigue: **Zx = (Vz : Vr) x Rm**

De esta formula se extrae que midiendo las dos tensiones **Vr** y **Vz** y conociendo el valor de la resistencia de precisión **Rm**, es posible calcular el valor **absoluto**de la **impedancia Zx** desconocida.

Una vez obtenido el **valor absoluto** y medido el **ángulo** de **desfase** entre **tensión** y **corriente**, y siempre que conozcamos el valor de la resistencia **Rm** es posible hallar con un cálculo trigonométrico el valor del **componente reactivo** y el valor del **componente resistivo** de la impedancia en cuestión.

Dicho de esta manera parece algo banal, pero en realidad la medida es mucho más compleja de lo que aparenta.

Lo primero, es fundamental que tanto la **Vr** como la **Vz** se midan de manera **sincronizada**, es decir en el mismo momento.

Del mismo modo, para no cometer errores, la medida del **desfase** entre la **corriente** y la **tensión** debe realizarse con la máxima exactitud, tomando cuidadosamente nota del **cero croissing**, es decir el paso por cero de la sinusoide.

Y para realizar las siguientes operaciones con las precisión requerida dentro de los cortos tiempos en los que actúa el **convertidor USB PC2903** y el **software** que lo gestiona, tienen que efectuar un **muestreo** de las tensiones que aparecen poco a poco, y de convertir los datos **analógicos** conseguidos en formato **digital**, ya que de este modo se pueden pasar por el **USB** al **ordenador**.

Por su parte el PC debe ser capaz de generar una perfecta **onda sinusoidal** en formato **di-**

#### **Características del Amplificador**

**Alimentación de 4,5 Volt a 15 Volt Corriente absorbida en reposo: 9 - 13 miliamperios Max. potencia de salida: 1 watt Impedancia del la carga: 8 ohm Impedancia de entrada: 20 kiloOhm Max. señal en entrada: 1 Volt Max. ganancia en tensione: 100 veces Banda pasante +/- 1 dB: 20 Hz-100 KHz Distorsión armónica: 0,3 - 0,5%** 

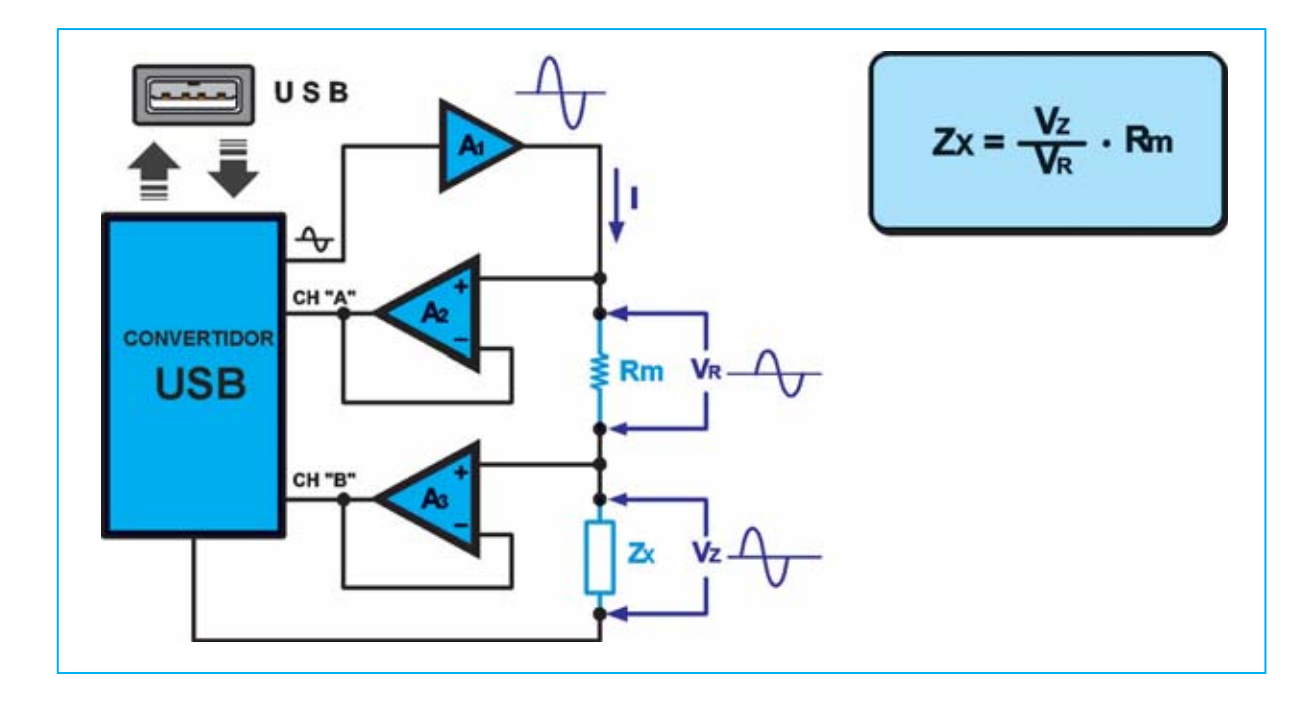

**fig.2 este esquema en bloques muestra el principio del instrumento. Midiendo la tensión Vz en los terminales de la impedancia y la tensión Vr en los extremos de la resistencia de precisión, es posible definir, a través de la formula indicada, el valor absoluto de la impedancia desconocida Zx. El instrumento es capaz además de determinar con gran precisión el desfase entre las dos tensiones, obteniendo, de este modo, el valor del componente reactivo y el ángulo de fase entre tensión y corriente.**

**gital**, que convertida en una señal sinusoidal **analógica** del **convertidor PCM2902**, deberá servir para realizar la medida.

En la práctica, podemos aseguraros que para llegar a la ejecución de una medida segura, se han necesitado muchos meses de experimentación y elaboración de unos complejos **algoritmos**, que son necesarios para garantizar el nivel de precisión requerido.

#### **ESQUEMA ELÉCTRICO**

El esquema eléctrico de nuestro impedancímetro es igual al esquema diseñado en la fig.2.

Si observáis el esquema eléctrico de la fig.3, notaréis rápidamente que el corazón del impedancímetro está formado por el integrado **IC2**, encerrado dentro del circuito impreso **KM166** que viene montado en **SMD**.

El punto de partida es la **onda sinusoidal** utilizada para medir la impedancia, producida en formato **digital** por el software instalado en el **PC**, y seguidamente convertida en una señal **analógica** por el convertidor **PCM2902**, denominado **IC2** instalado en la tarjeta **KM1667**.

La onda sinusoidal que es generada por el **convertidor USB** sobre el pin **15**, se envía a través del condensador de desacoplamiento **C4** al pin **2** del **IC3** que, como veréis en el esquema en bloques de la fig.10, corresponde a la entrada **no inversora** del **amplificador TDA7052**.

Este integrado, que en realidad es una etapa **final** de **potencia miniaturizado** de **1 Watt**, pertenece a la familia de los integrados finales BF construidos por Philips, y tiene la característica de requerir para su funcionamiento muy pocos componentes, por lo que nos ha permitido ahorrar mucho espacio, pudiendo realizar, por tanto, un circuito de pequeñas dimensiones.

En la tabla adjunta, hemos indicado las características principales de este amplificador.

La señal sinusoidal amplificada por el **TDA7052**, que hay sobre el pin **5** de salida, se envía a la central del conmutador en **6** posiciones **S1/B**.

Las primeras **5 posiciones** del conmutador están conectadas directamente al **central** de conmutador **S1/A**, mientras que la posición **N.6** de **S1/B** desvía la onda sinusoidal generada por **IC3** al pin **1** del **CONN.3**

La señal que proviene del conmutador **S1/B** llega, por tanto, al central del conmutador **S1/A**. Las primeras **5 posiciones** del conmutador permiten seleccionar las **5 resistencias** del precisión del 1**% R1-R2-R3-R4-R5**, al respecto de **10-100-1.000-10.000 y 100.000 ohm.** Si seleccionamos una de estas resistencias es posible elegir la **capacidad** del impedancímetro, tal y como se índica en la tabla N.1.

#### **Tabla N.1**

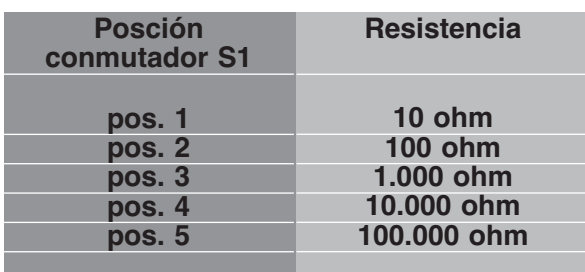

La **posición 1** del conmutador **S1** corresponde a la inserción de la resistencia de precisión de **10 ohm**, es decir a la capacidad más **baja** del instrumento, y se utiliza para medir valores **bajos** de impedancia.

La **posición 5** del conmutador **S1** corresponde a la inserción de la resistencia de precisión de **100.000 ohm**, es decir a la capacidad más **alta** del instrumento, y se utiliza para medir valores **altos** de impedancia.

Los **valores máximos** y **mínimos** que podéis medir con el impedancímetro a una frecuencia de **1.000 Hz**, son las siguientes:

#### **Inductancias**: de **1 microHenry** a **100 Henry Capacidades**: de **10 picofaradios** a **1.000 microfaradios Resistencias**: de **0,1 ohm** a **10 megaohm**

En el momento de elegir la capacidad del instrumento deberéis tener en cuenta dos cosas muy importantes:

la primera, que la posición seleccionada entre el **conmutador S1** debe **coincidir** siempre con la posición seleccionada a través de la **ventana** adecuada del **software operativo**, como se explica más adelante.

la segunda, que la capacidad indicada en la misma **ventana** es calculada por una frecuencia de **1.000 Hz**.

Obviamente, al cambiar la frecuencia de la medida también **cambia** la capacidad.

La **posición 6** del **conmutador** no introduce ninguna de las resistencias de precisión montadas en el circuito, pero conecta los dos pin **5** y **3** de dos entradas non invertidas **IC/A** y **IC/B** al conector **CONN.3**.

Después de haber atravesado la **resistencia**de precisión seleccionada a través del conmutador, la señal sinusoidal se aplica a la **impedancia** medida **Zx**.

Tanto la señal en los terminales de la impedancia **Zx**, como la señal suministrada por el **amplificador IC3**, se envían a la entrada de dos **amplificadores** iguales de ganancia **unitaria**, **IC1**/**A IC1/B**, que tienen la función de transferirlos en las entradas **R** y **L** del convertidor **USB IC3**, y en particular a los pin **8** y **5** del circuito **KM1667**.

Las dos señales se convertirán debido al protocolo **USB** en una señal digital, y transferidas a través del conector **CONN.1** al puerto **USB** del PC, que los desarrollará con el pertinente software.

Si observamos el esquema eléctrico veréis el integrado **IC4 MC34063A**. Este integrado es un **regulador switching** que puede tener una tensión de **-5 volt**, partiendo de una tensión de alimentación de **+5 voltios** suministrada por la **USB**.

La tensión de **-5 voltios** se suministra tanto al integrado **NE5532** con la siglas **IC1**, como al integrado **TDA7052** con las siglas **IC3**.

El diodo led **DL1** situado en la línea de los **+5 voltios**, que proceden de la **USB**, confirma al encenderse que todo funciona **correctamente**.

#### **REALIZACIÓN PRÁCTICA**

El impedancímetro se compone de dos circuitos diferentes: el **KM1667** que contiene el convertidor **PCM 2902**, que ya viene montado en **SMD**, y el circuito impreso a doble cara **LX**.**1746** en el

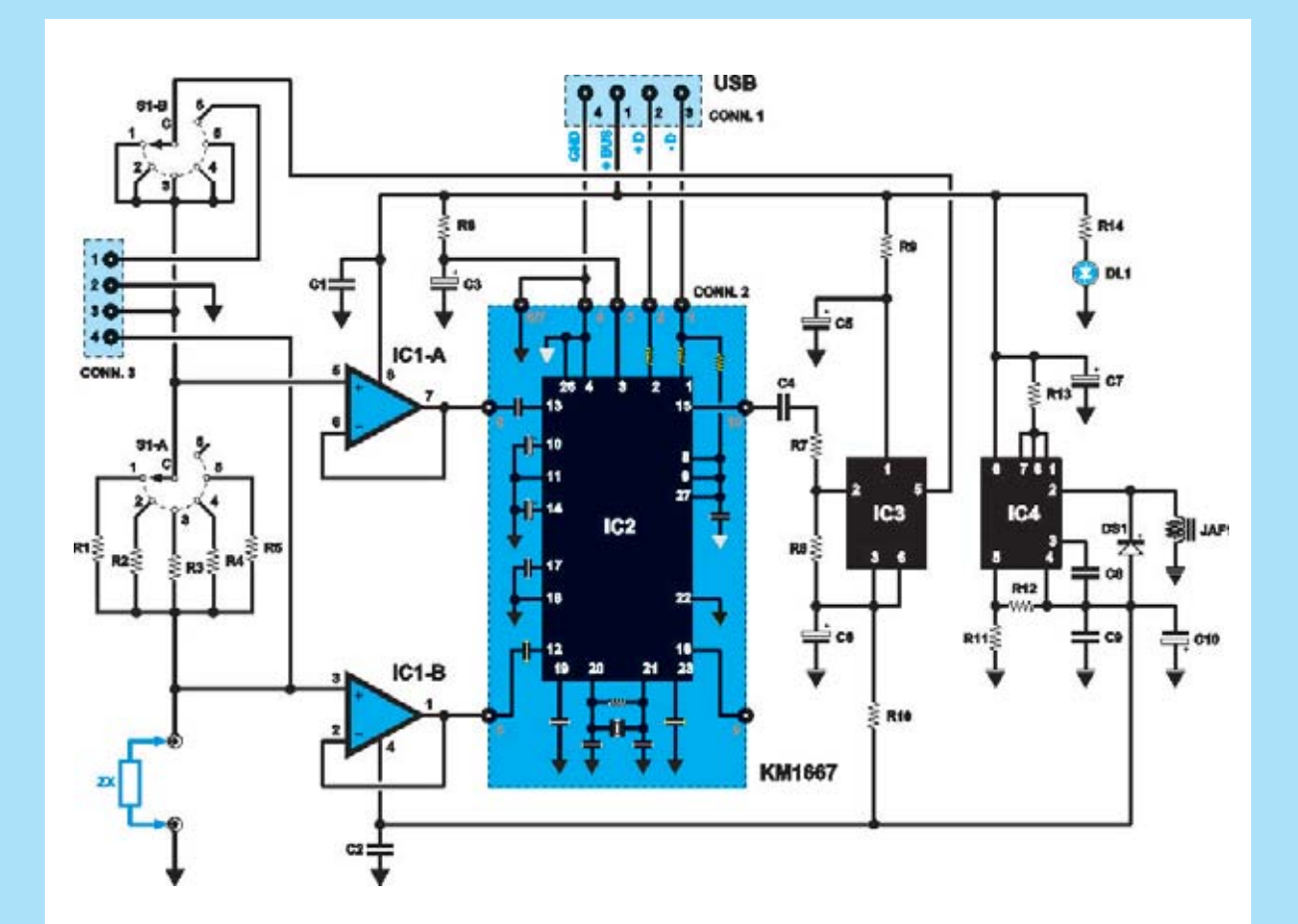

**Fig.3 esquema eléctrico del impedancímetro. A la izquierda se puede ver el conmutador S1 con el que se introducen los 5 valores diferentes de las resistencias de precisión, y que nos permiten seleccionar las diversas capacidades del instrumento. Arriba podéis ver el conector USB utilizado para el cambio de información entre el convertidor PCM2902 (ver IC2) y el ordenador personal.**

#### **LISTADO DE COMPONENTES**

**R1 = 10 ohm 1% R2 = 100 ohm 1% R3 = 1.000 ohm 1% R4 = 10.000 ohm 1% R5 = 100.000 ohm 1% R6 = 10 ohm R7 = 33.000 ohm R8 = 680 ohm R9 = 1 ohm R10 = 1 ohm R11 = 8.200 ohm R12 = 2.700 ohm R13 = 0,22 ohm R14 = 680 ohm C1 = 100.000 pF poliéster C2 = 100.000 pF poliéster C3 = 100 microF. electrolítico C4 = 1 microF. poliéster** 

**C5 = 100 microF. electrolítico C6 = 100 microF. electrolítico C7 = 100 microF. electrolítico C8 = 1.500 pF poliéster C9 = 100.000 pF poliéster C10 = 470 microF. electrolítico JAF1 = impedancia 100 microHenry DS1 = diodo tipo BYW100 DL1 = diodo led IC1 = integrado tipo NE5532 IC2 = circuito SMD tipo KM1667 IC3 = integrado tipo TDA7052 IC4 = integrado tipo MC34063A S1 = conmutador 2 en 6 pos. CONN.1 = conector USB CONN.2 = conector 10 pin CONN.3 = conector 4 pin** 

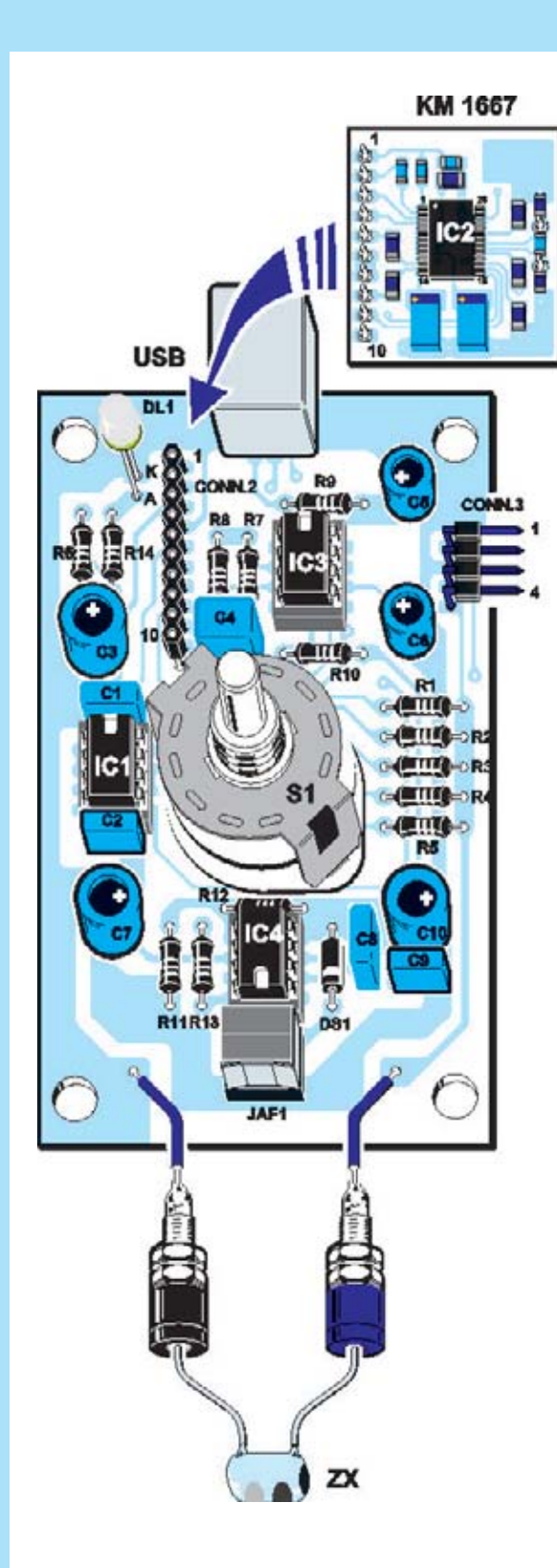

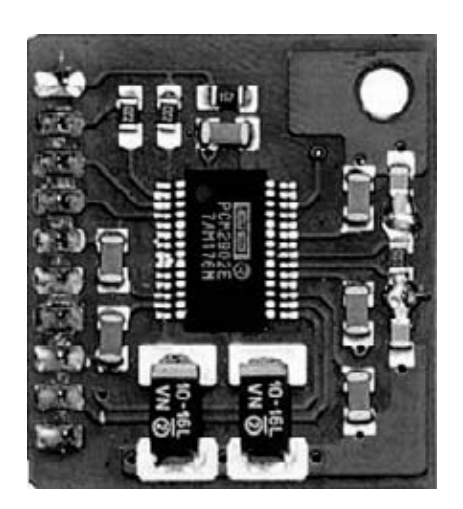

**Fig.5 he aquí, el circuito KM 1667 con el convertidor USB PCM2902, desde el lado de los componentes.**

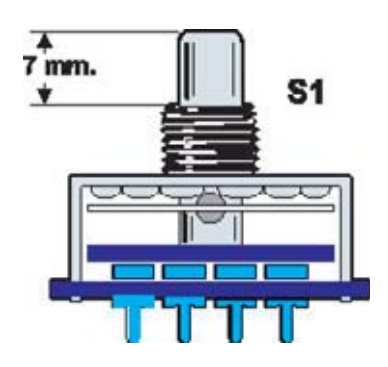

**Fig.6 antes de insertad los terminales del conmutador rotativo S1 en los orificios del circuito impreso, deberéis cortar su eje y dejarlo en 7mm.**

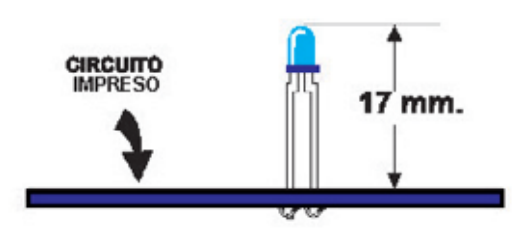

**Fig.7 antes de soldar los dos terminales de diodo led DL1 en el circuito impreso, controlad que su cuerpo este a 17mm de distancia de él.**

**fig.4 una vez terminado el montaje del circuito LX.1746, deberéis insertar en el conector hembra de 10 polos CONN.2 el pequeño circuito en SMD KM1667, que ya hemos empleado en otros montajes. Prestad mucha atención al hacerlo y no dañar involuntariamente los pin.**

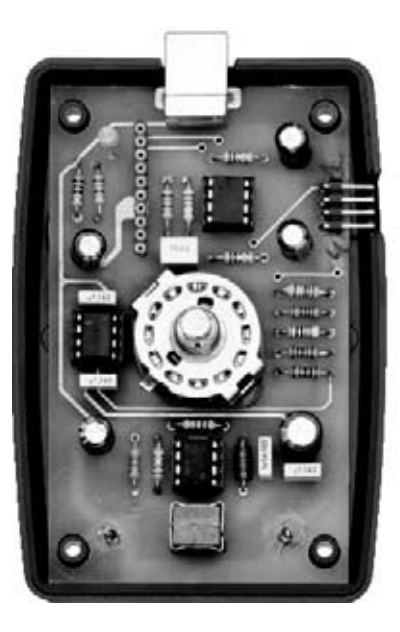

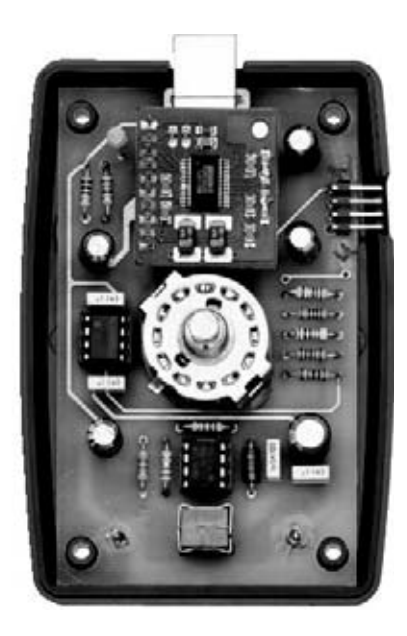

**Fig.8 una vez terminado el montaje, el circuito se colocará al final del mueble, haciendo coincidir los orificios del circuito con las hendiduras de plástico, teniendo cuidado al sacar el conector CONN.3 de su lugar. A la derecha, el montaje está completando por la tarjeta KM1667 en SMD.**

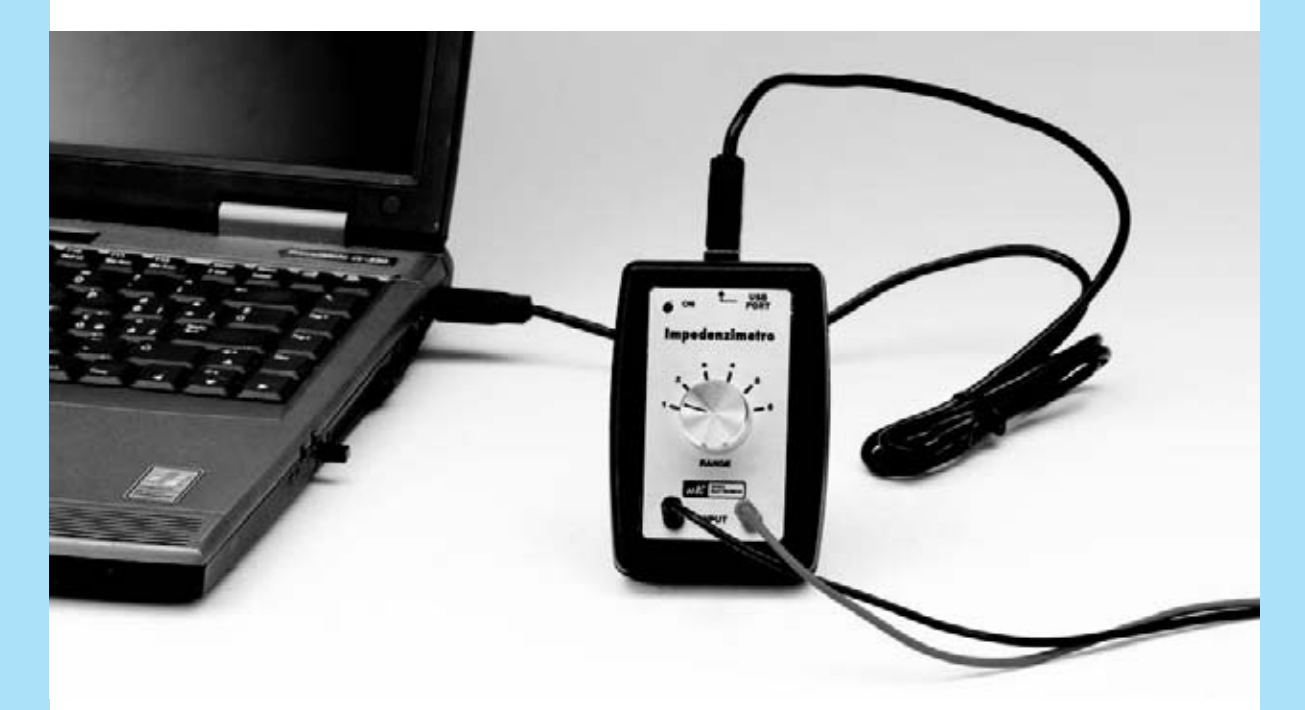

**Fig.9 en la fotografía se puede ver el conmutador S1 que selecciona los 5 tipos de capacidades diferentes del instrumento.**

**Para que no se produzcan errores en la medición, se necesita comprobar que la posición del conmutador coincida siempre con el número correspondiente seleccionado en el programa.**

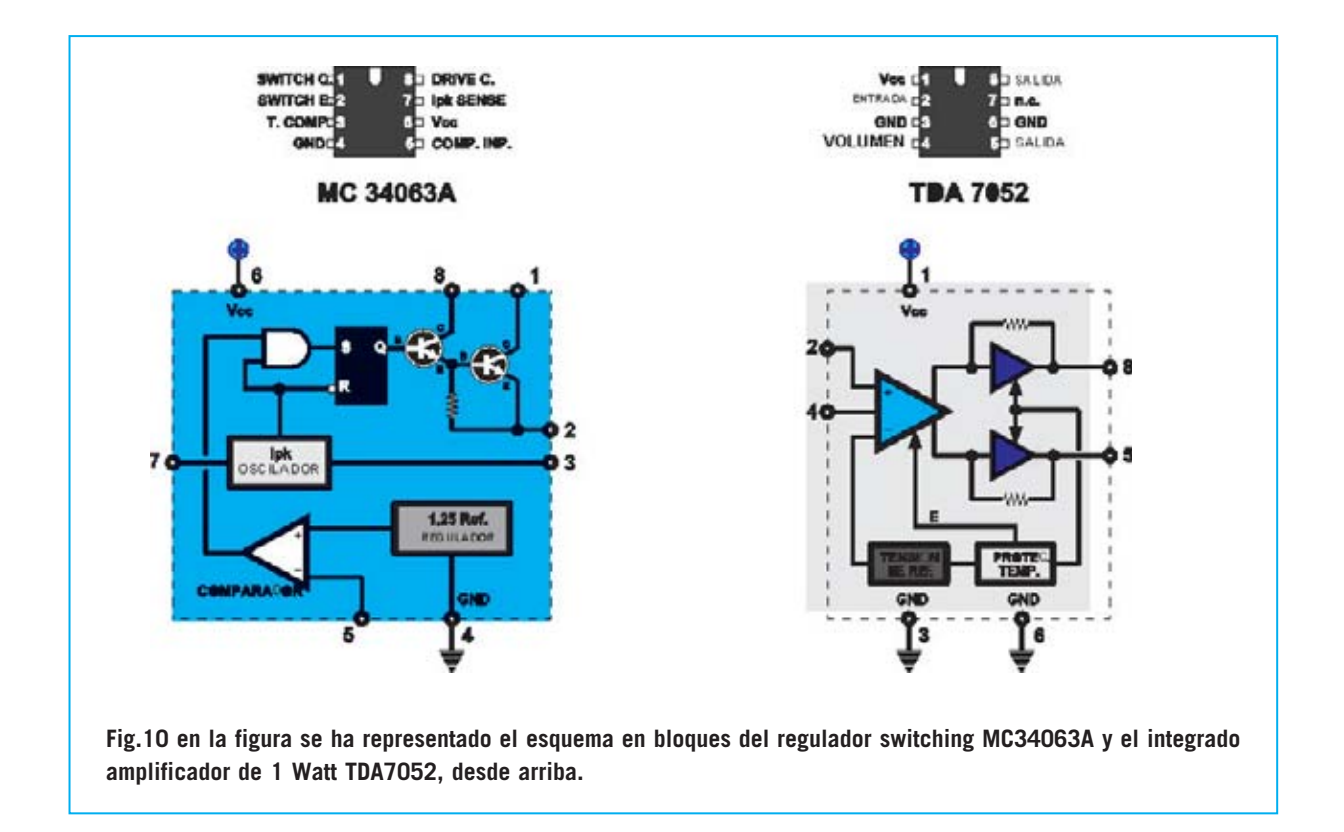

que deberéis realizar el montaje de los pocos componentes que se indican en el fig.4.

Por tanto, comenzad montado los **3 zócalos** de 8 pin de los integrados **IC1**, **IC3** e **IC4**, insertándolos en el circuito y dirigiendo su muesca de referencia en la posición indicada de la fig.4. Después, soldarlos con mucha precaución pues se pueden formar cortocircuitos entre los pin.

#### A continuación, proseguid con el montaje de las **resistencias**.

Para no cometer errores, os aconsejamos iniciar por las **5 resistencias** de precisión al **1%**, **R1-R2-R3-R4-R5** que se pueden reconocer por las **5 franjas** coloreadas de sus cuerpos diferentes a la de las **4** de las resistencias al **5%**. Los 5 colores de las resistencias son:

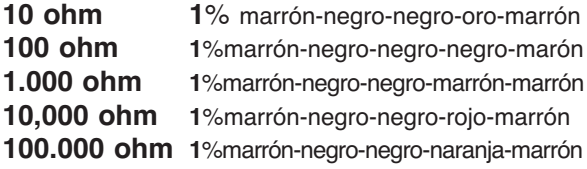

Después de las resistencias de precisión, insertad las resistencias restantes, fácilmente identificables por las **4 franjas** coloreadas en sus cuerpos.

Entonces, insertad en la posición indicada en el centro del impreso, el **conmutador** de **dos** circuitos y **6 posiciones** (ver **S1**), pero no antes de haber cortado su eje y haberlo dejado a **7mm**, tal y como se indica en la fig.6.

Ahora continuaremos con los **5 condensadores de poliéster**.

Cuando montemos el **condensador C4**, debemos estar atentos al colocarlo cuidadosamente sobre el circuito, y evitar que su cuerpo interfiera en la introducción de la tarjeta **KM1667**, que insertaremos a continuación.

Luego, insertad los condensadores electrolíticos sin invertir su **polaridad**, indicando el terminal más **largo** con el polo **positivo**.

Por su parte, el diodo **DS1** se colocará dirigiendo la franja impresa en su cuerpo hacia abajo, como podemos ver en la fig.4, junto con el diodo **led DL1**, sin cambiar su polaridad, e indicando el terminal más largo con el **Ánodo** (**A**).

El diodo led se situará en alto, al igual que aparece en la fig.7, de tal manera que pueda salir por el orificio hecho en el frontal.

Proceded con el montaje de la pequeña **impedancia JAF1**, cuyos terminales se pueden cambiar, del conector de 4 polos **CONN.3**, y del conector **USB CONN.1** que ira montado en contacto con el circuito impreso.

Por último, introducid en sus respectivos **zócalos** los **tres integrados IC1-IC3-IC4**, con cuidado de no dañar ninguno de sus pines. Ahora solo tendréis que realizar el montaje del **conector hembra** de **10 polos CONN.2**.

Para llevarlo a cabo, coged el circuito impreso **KM1667** sobre el cual, como podéis ver, está el correspondiente conector macho de **10 polos**.

Sacad el conector hembra de 10 polos, e introducir a fondo el conector macho de la tarjeta **KM1667**.

Hecho esto, insertad los **10 pines** del **conector** hembra en los orificios correspondientes del circuito impreso, de tal manera que la tarjeta **KM1667** sobrepase el integrado **IC3**.

A continuación, colocad la pequeña tarjeta en alto, de modo que una parte de su cuerpo toq**u**e por un lado con el **conector USB CONN.1**, y por el otro con el **condensador** de polié**s**ter **C4**.

Aseguraros de que la tarjeta **KM1667** quede en paralelo al circuito impreso **LX**.**1746**, y entonces continuáis con la soldadura de los **10 pines** de **CONN.2**.

#### **MONTAJE EN EL MUEBLE**

El montaje sobre el mueble del impedancímetro es de gran facilidad.

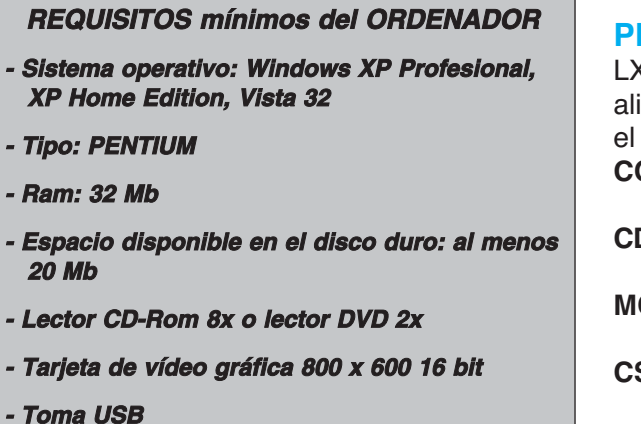

Una vez completando el montaje del circuito impreso, coged del kit las dos carcasas de que forman el fondo, y la tapa del mueble de plástico.

Lo primero que debéis hacer es colocar en el fondo el circuito impreso, teniendo cuidado al sacar el **CONN.3** por la **hendidura**, y de hacer coincidir los orificios del impreso con sus referencias correspondientes.

Después de colocar el circuito, introducid la tapa, sacando por el orificio el eje del **conmutador y** el diodo led, que anteriormente habéis cortado a medida.

Luego, aplicad en la tapa el frontal autoadhesivo del kit con mucho cuidado.

Ahora introducid en los orificios correspondientes las dos pequeñas **entradas**, que serán utilizadas para conectar la impedancia medida.

Una vez fijadas las dos pequeñas entradas en los orificios de la tapa, tendréis que conectar el circuito impreso.

Para llevarlo a cabo, os aconsejamos cortar dos trozos de cable de unos **8-10mm**, que os permitirán abrir y cerrar fácilmente la tapa del instrumento.

Finalmente, cerrad el mueble de plástico, fijando las dos carcasas con 4 tornillos, girad el eje del conmutador en **sentido contrario** a las **agujas** del **reloj**, e insertad la **palanca** sobre la **posición 1** del frontal antes de fijarla.

Insertad los dos cables de cocodrilo en las dos entradas del instrumento, y estáis listos para comenzar vuestras mediciones.

#### **PRECIO de REALIZACIÓN**

LX.1646: Los componentes necesarios para rezar el impedancímetro de la fig.4, junto con impreso y la tarjeta en **SMD KM1667** con el **CODEC** (ver figg.4-5)**:** ........................**90,70** € **CDR1746: S**oftware de instalación: ........14,70 € **MO1746 mueble de plástico:**............**23,20** € **CS**.**1746 circuito impreso:** ................**11,76** € **ESTOS PRECIOS NO INCLUYEN I.V.A.**

#### **INSTALACIÓN DEL SOFTWARE "VISUAL ANALYSER"**

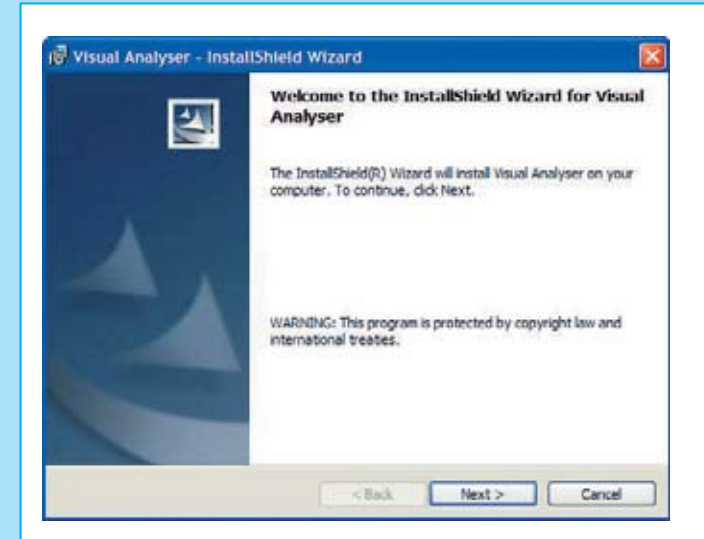

**Fig.1 Una vez introducido el CD-Rom con el software del Visual Analyser en el PC, veréis como se abre esta primera ventana. Luego haced click en Next.**

**Fig.2 seleccionad el epígrafe "I accept the terms in the license agreement" apretando con el ratón sobre la casilla "I accept...", y después sobre Next.**

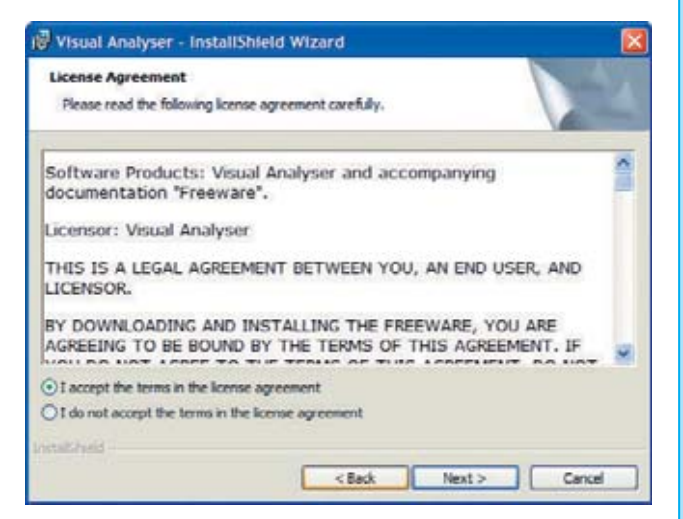

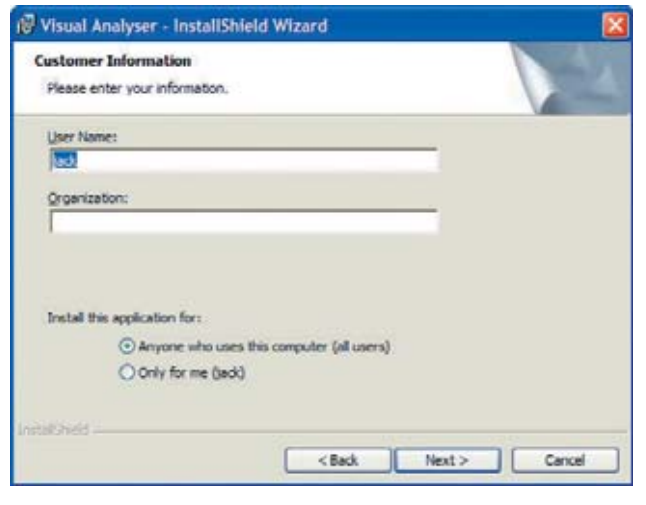

**Fig.3 introducid en el espacio correcto vuestro nombre, y debajo seleccionad "Anyone who uses this computer" o "Only for me", entonces hacéis click en Next.**

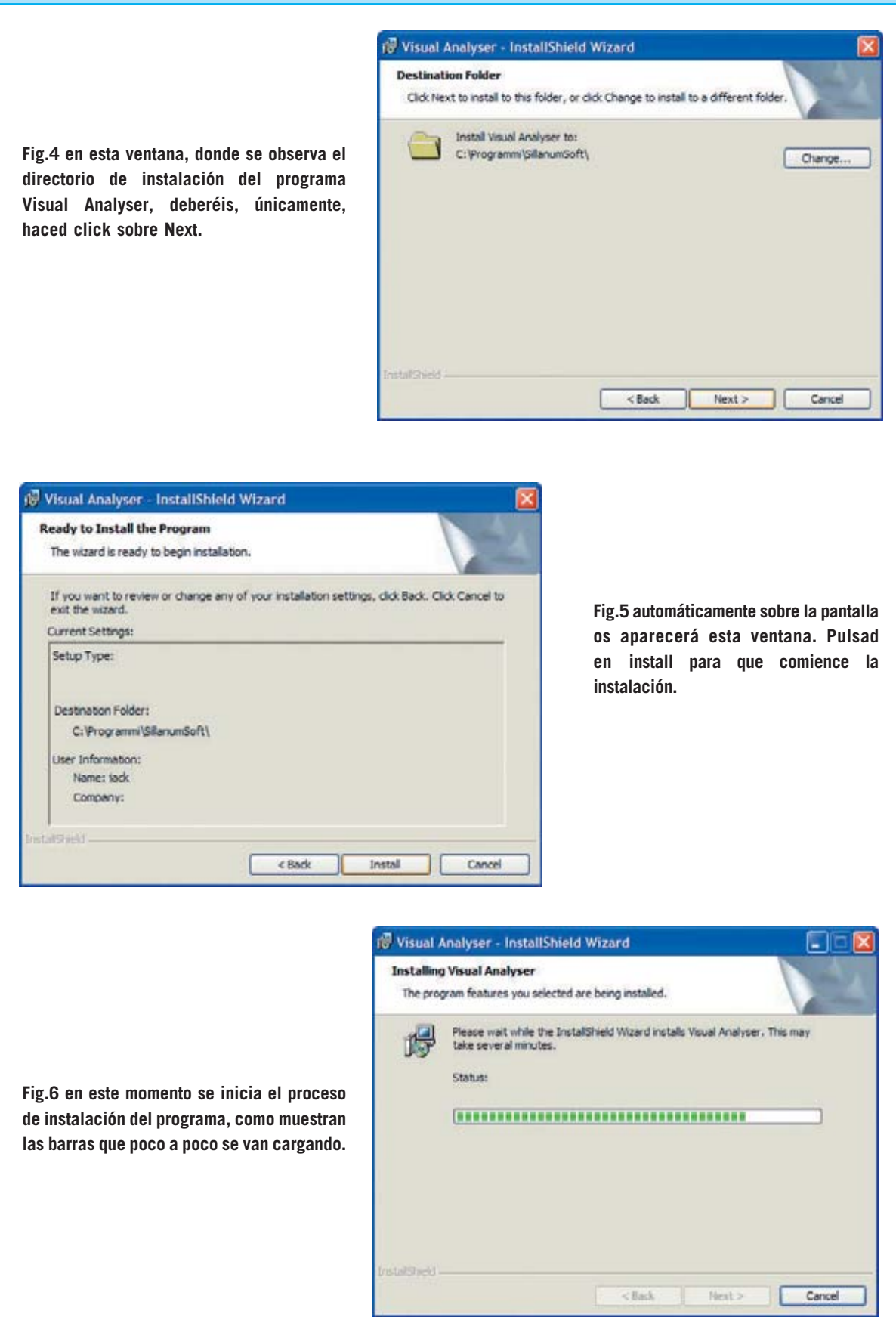

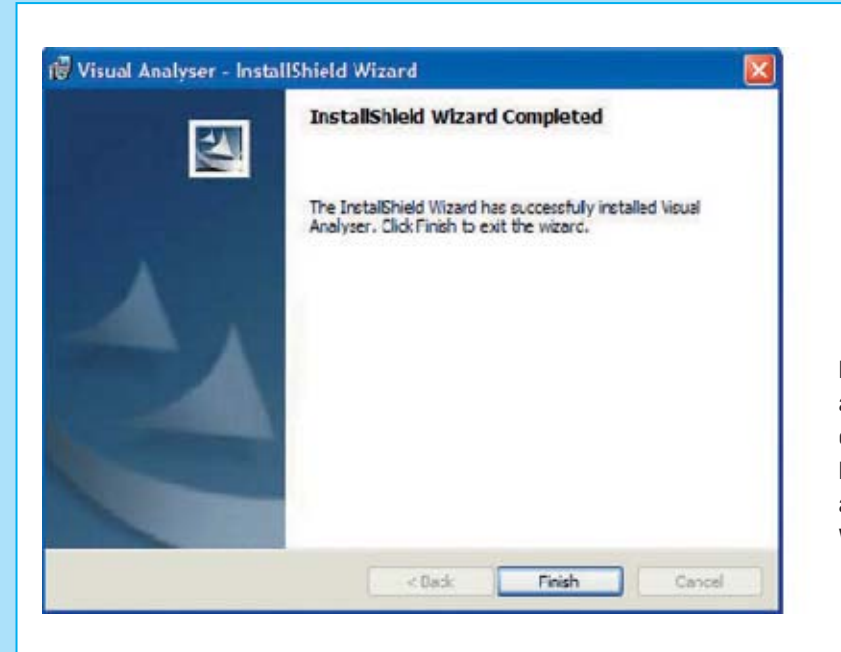

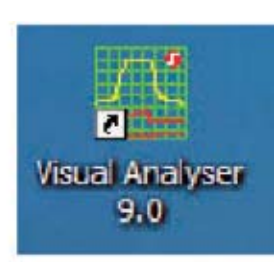

**Fig.7 tras la instalación se abrirá automáticamente la siguiente ventana, en la cual deberéis hacer click sobre Finish. Después, en el escritorio del PC aparecerá el icono del programa Visual Analyser.**

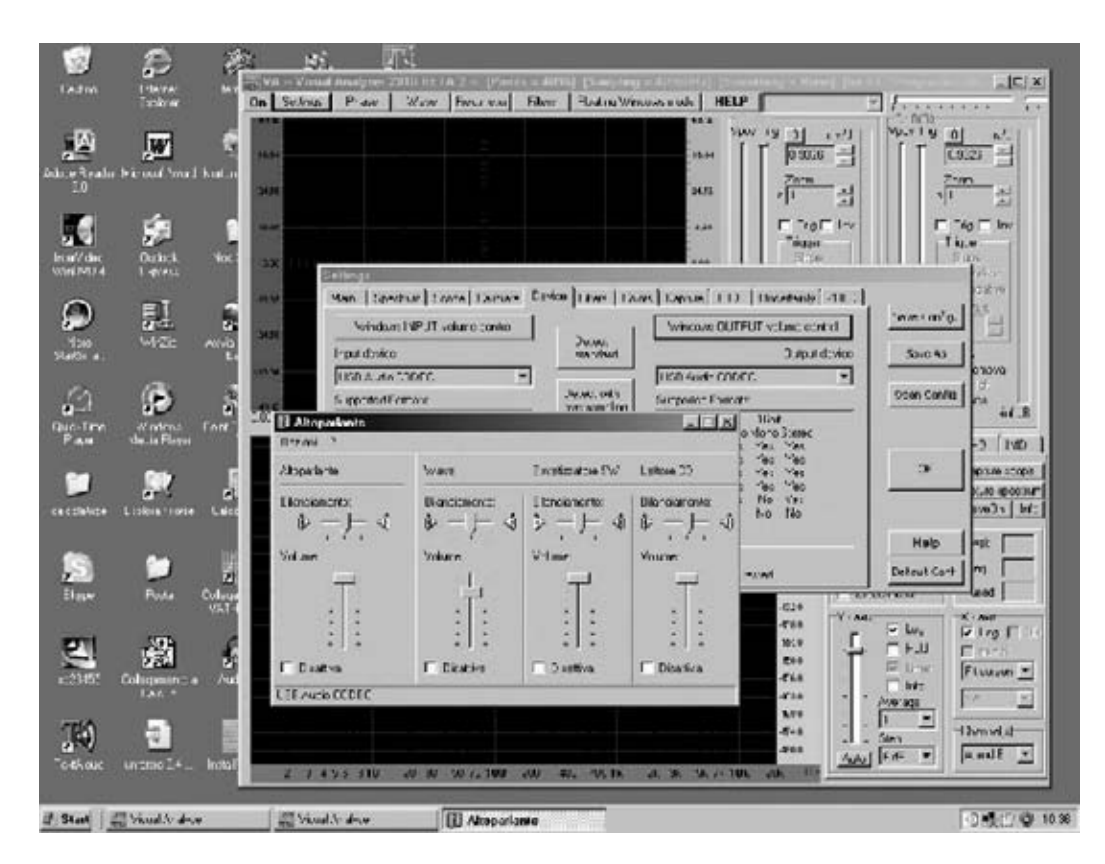

**Fig.8 si en la medición de una impedancia no aparece sobre la pantalla la señal sinusoidal, debemos controlar que la regulación del mezclador de Windows este aplicada correctamente. Para realizarlo, pulsad en la opción settings de la ventana principal. Luego, seleccionad la opción Device en la nueva ventana que aparezca. Después de realizar el reconocimiento de la tarjeta USB Audio Codec, haced click en la opción "Windows OUPUT volume control", luego, comprobad que el potenciómetro que regula el altavoz esté situado al máximo, y que la casilla que hay debajo no esté marcada como desactivada.**

## **TOTAL ELECTRONICA, LDA.**

**COMPONENTES E EQUIPAMENTOS ELECTRÓNICOS** Sede: PRACA JOAO DO RIO,1 1000-180 LISBOA TELEFONO -218 406 762 FAX -218 497 487 email: geral@totalelectronica.pt Salão de Exposição: PRACETA DO INFANTÁRIO.2A REBOLEIRA SUL - 2720-304 AMADORA

Revistas:

**KITS e Materiais:** 

**RESISTOR OSP NUEVA ELECTRÓNICA RESISTOR ELEKTOR** 

**NUEVA ELECTRÓNICA** 

**COMPONENTES ELECTRÓNICOS** 

## **INFORMÁTICA**

**FABRICAMOS Circuitos Impresos** 

## **ENERGIAS RENOVAVEIS**

# TE TE TE TE TE TE TE TE

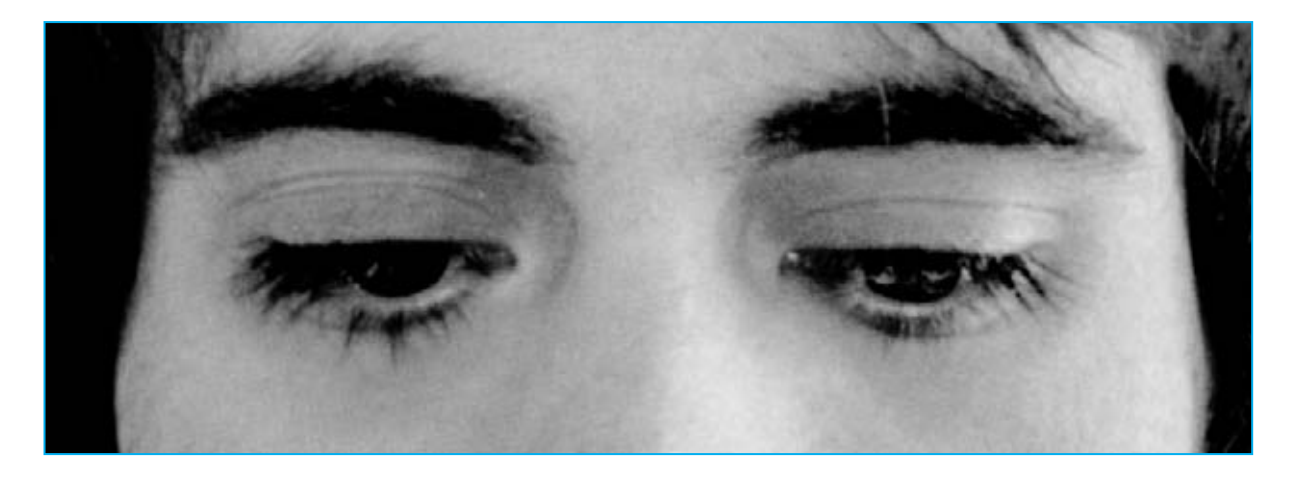

# **SENCILLO TEST**

**A**lgunos de nuestros lectores, después de haber realizado con éxito nuestros proyectos electromedicales, los cuales han sido muy apreciados por médicos y fisioterapeutas, nos encargan trabajos más específicos, que no siempre podemos tener en consideración. Uno de estos casos, conciernen a los electromedicales para el tratamiento de los problemas visuales, en un órgano realmente delicado, y por el cual aconsejamos como primera medida **consultar** un **especialista**.

Por otro lado, os podemos proponer la lectura de este artículo que aparte de ofreceros información general sobre este tema, os da la oportunidad de realizar algunos sencillos test para comprobar la "eficacia" de vuestra vista. La realización de este tipo de test nos da la oportunidad de conocer la existencia de pequeñas **alteraciones visuales**, que desconocíamos.

Muchas veces nos sorprendemos, al enterarnos en una visita rutinaria en el oculista, que no vemos también como creíamos, llegando incluso a la necesidad de utilizar unas gafas.

En ocasiones, la existencia de un "problema de vista" puede provocar jaquecas, sensación de cansancio, secreción lagrimal, etc. que nos condicionan la calidad de vida.

De esto saben algo los estudiantes, ya que todos ellos sufren en sus ojos un intenso y prolongado estrés visual, sobretodo cuando estudían en lugares mal iluminados.

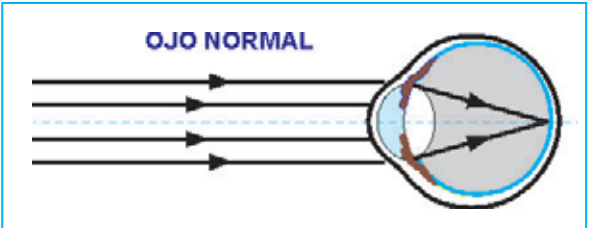

**fig.1 en un ojo "perfecto" la imagen visual converge en la retina y el enfoque se reproduce perfectamente.**

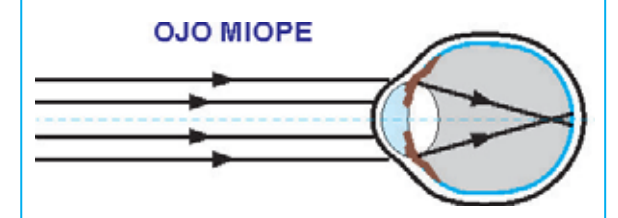

**fig.2 en un ojo "miope" la imagen no se forma en la retina sino delante de ella, por ello, los miopes para leer bien se acercan los libros a los ojos.**

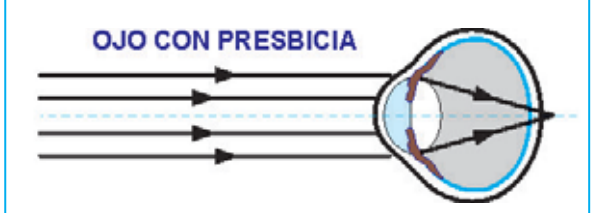

**fig.3 en un ojo "présbita" la imagen se forma detrás de la retina, ya que su cristalino ha perdido elasticidad y no consigue enfocar bien la imagen.**

Si realizando este **test** comprobáis que vuestra vista es **perfecta**, excelente. Si por el contrario no lo fuese, os aconsejamos ir a un especialista que disponga del instrumento adecuado para establecer un diagnóstico.

#### **LA PERCEPCIÓN ÓPTICA**

Quizás alguna vez os hayáis preguntado, por qué cuando observamos un objeto con los dos **ojos**, vemos una **única imagen** y no una doble. La explicación es muy sencilla: como nuestros dos ojos se encuentran en una posición frontal a unos centímetros de distancia el uno del otro, el mismo objeto será observado con un ángulo ligeramente diferente.

Las dos imágenes se canalizan en la parte inferior del ojo donde se encuentra la retina, una membrana constituida por millones de células foto sensibles que funcionan como fotorreceptores, es decir que reciben mensajes luminosos y los traducen en impulsos eléctricos. Estos impulsos se trasmiten del nervio óptico al cerebro, donde las imágenes se recompo-

# **PARA LA VISTA**

**Si conectáis a vuestro ordenador personal el impedancímetro USB que os ofrecemos en este artículo, seréis capaces de medir con facilidad la impedancia de inductancias, transformadores de audio, altavoces, etc. Además, junto al valor absoluto en ohm, el instrumento calcula automáticamente el valor del componente reactivo y del resistivo, el ángulo de fase y el circuito equivalente en serie y paralelo.**

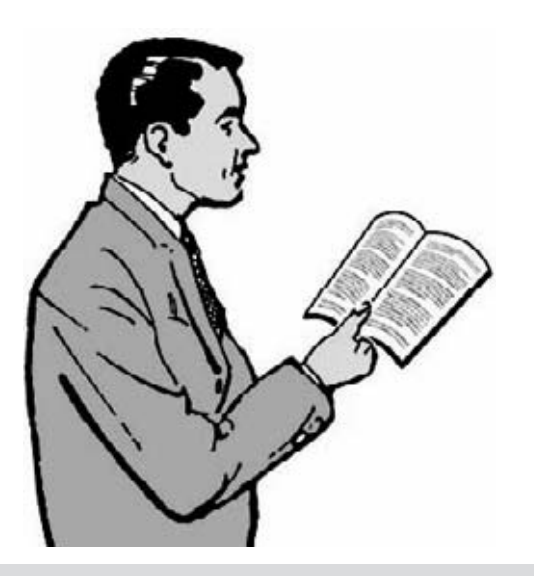

**Fig.4 si no tenéis ningún problema de vista, deberéis leer este texto a unos 25-30 cm de distancia de los ojos. El que sea miope lo acercará para poder ver las letras, mientras que los présbites los alejaran. La prueba se realiza primero con los dos ojos, y luego separadamente con cada uno.**

nen en una única imagen, produciendo una sensación tridimensional y pudiendo establecer dimensiones y distancias.

#### **LOS DEFECTOS DE LA VISTA**

Si los rayos luminosos y paralelos penetran en nuestro ojo convergiendo en un punto situado **delante** de la **retina** (ver fig.2), el ojo ve bien los **objetos cercanos** pero **no** los lejanos. A las personas que padecen esta anomalía se las llama **miope** o en algunos casos "de **vista corta**". Si los rayos luminosos y paralelos que se introducen en el ojo convergen en un punto situado **detrás** de la **retina** (ver fig.3), el ojo ve bien los objetos lejanos pero no los cercanos. A las personas que padecen esta anomalía se las llama **présbitas**o en algunos casos "de **vistalarga**". Quizás no todo el mundo sepa que puede haber diferentes problemas en cada uno de los dos ojos. Por ejemplo, una persona puede ver bien de **cerca** con un **ojo**, y con el otro ver bien de **lejos**, y por tanto, cree que tiene una vista perfecta, mientras que en realidad la **visión completa** está asegurada gracias a **uno** de los dos **ojos**.

## Amplificador de audio de Media potencia

**fig.5 sencillo test para miopes. Meteros a una distancia de unos 50-60cm de esta banda roja, y luego intentad leer lo que esta escrito. Quien sea miope lo verá de manera clara, y leerá con gran dificultad el texto de la banda azul. Si lleváis gafas leedlo primero con los dos ojos, y luego por separado para verificar que vuestras lentes están bien graduadas.**

## Amplificador de audio de Media potencia

**fig.6 sencillo test para présbites. Meteros a una distancia de unos 50-60cm, pero esta vez de la banda azul, y luego intentad leer lo que hay escrito. Quien sea miope lo verá de manera clara, y leerá con gran dificultad el texto de la banda roja. Si lleváis gafas leedlo primero con los dos ojos, y luego por separado para verificar que vuestras lentes están bien graduadas.**

Si vosotros mismo queréis comprobarlo, leed la página de un periódico cerrando primero un ojo y luego el otro.

Podéis hacer también esta prueba si lleváis **gafas** y comprobar a su vez si están bien graduadas.

Si cuando leáis el periódico con un **solo ojo** tenéis que colocarlo a una determinada distancia para tener una **visión nítida**, y cuando lo leáis con el **otro** lo debéis poner en otra distancia, es evidente que los ojos **no** tienen la misma visión.

#### **EL ASTIGMATISMO**

Es un defecto muy difundido entre los más jóvenes, causado por la general, por una mala curvatura de la cornea, que en vez de ser esférica tiene un forma ovalada.

El resultado en el plano visual es que los rayos de luz penetran en dos puntos del ojo, en vez de en uno: por tanto, la imagen se forma al mismo tiempo tanto delante como detrás de la retina y la visión aparece más o menos borrosa. Quien este afectado por un leve astigmatismo puede no darse cuenta de ello, pero en ocasiones este puede acarrear mal de cabeza o cansancio en la vista, además de una vista distorsionada o desenfocada en todas la distancias.

#### **LOS OJOS DEL NIÑO**

La función visual del niño no es innata, pero evoluciona poco a poco durante los primeros dos años de vida.

Por otro lado, no hay una edad demasiado temprana para llevar a un niño al oculista.

Por lo general, después del control al nacer se recomienda un nuevo control entre los dos y tres años de edad.

Aunque si los problemas de visión no son fácilmente apreciables en los niños pequeños, hay algunos comportamientos que pueden hacer sospechar a los padres: por ejemplo, si cuando el niño esta observando los dibujos de un libro tiende a acercarlo demasiado a la cara, al mirar la televisión entrecierra los ojos, etc.

#### **LA DISCROMATOPSIA O DALTONISMO**

Es la incapacidad de distinguir los colores, en particular el **verde** y el **rojo**.

La **discromatopsia** es más conocida con el nombre de **daltonismo**, que a su vez procede del nombre de la primera persona que describió esta anomalía, el químico inglés **Jonh Dalton**. **Dalton** se dio cuenta de estar afectado por este problema cuando, al participar en una reunión de cuáqueros, se puso unas medias de color rojo fuego, mientras que el creía que eran totalmente marrones.

De esta manera, hizo un estudio sistemático sobre su propio defecto, realizando, pues, la primera descripción científica.

Nosotros mismos hemos comprobado la difusión de este problema, viendo que en muchas ocasiones, tenemos que reparar los circuitos errados que nos envían nuestros lectores, debido, únicamente, a que durante el montaje no han colocado por el color correcto que caracterizan a un valor concreto de las resistencias.

De hecho para verificar casos de daltonismo en algunos países, cuando la gente se examina del **carné** de **conducir**, el ingeniero hace ver al estudiante en prácticas unos cartones con diferente color, pidiéndole que los identifique.

#### **LOS TEST DE CONTROL**

Vista la notable difusión de los diferentes problemas visuales y la poca predisposición de unos cuantos a no visitar periódicamente el oculista, os proponemos **L** unos sencillos test para el control de la vista, que podréis realizar tranquilamente desde vuestra casa.

Una persona con la vista normal debería leer sin problemas todas las palabras de este artículo, manteniendo la página a unos **25**-**30cm** de distancia (ver fig.4).

Si para verlo bien necesitáis **alejar** la página significa que sois **présbites**, si debéis **acercarla** entonces sois miopes.

Realizad esta prueba con los dos **ojos abiertos** y luego repetirla de uno en uno, ya que no podemos excluir que el defecto se encuentre en un **solo** ojo. Haced, igualmente, esta prueba aunque si tenéis **gafas**.

Si **no** veis bien consultad un oculista, para que os indique la graduación de las **lentes** que debéis llevar, con intención de corregir el defecto visual.

Otra prueba consiste en leer a una distancia de unos **50cm**, lo escrito en las bandas de color de las figg.  $5 \vee 6$ .

Los **miopes** conseguirán leer con mayor facilidad el texto con el fondo **rojo**, mientras que los **présbites** el texto con el fondo de color **azul** (fig.6).

Para verificar problemas de **astigmatismo** deberéis realizar los siguientes dos **test** diferentes. El primero consistes en observar los **círculos concéntricos** de la fig.7, moviendo la cabeza. El ojo **astigmático** verá algunas áreas de los **círculos difusas** girando entorno al **centro**.

El **segundo** consiste en observar los **cuatro círculos** formados por líneas **blancas** y **negras** que hay en la fig.8

El ojo astigmático verá en modo distinto las líneas situadas en el interior de un círculo.

Quien lleve gafas y no logre ver **claramente** las **4** líneas de los cuatro **círculos**, deberá ir al oculista para corregirse la graduación de las lentes. En el test de la fig.8 podéis realizar una contraprueba, cogiendo un trozo de cartulina rígida y haciendo un orificio de unos **2mm**.

Acercando el ojo a este orificio y observando las **líneas** de los **círculos** de la fig.8, deberéis ver los círculos **claramente**.

#### **CONCLUSIÓN**

Estos sencillos **test** no pueden sustituir de ninguna manera las visitas al oculista, pero sirven para daros unas nociones generales de vuestro problema en el caso de que lo tengáis, y por tanto para realizar diagnósticos más profundos deberéis consultar un especialista.

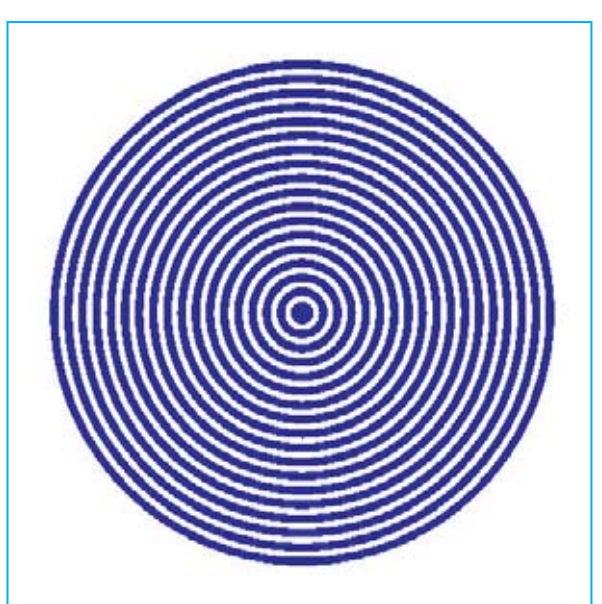

**Fig.7 si observando estos círculos concéntricos moviendo la cabeza veis algunas de sus partes difusas que, giran entorno al centro, podéis padecer astigmatismo. Este problema no permite una visión nítida de las figuras, pudiéndose corregir desde edades muy tempranas.**

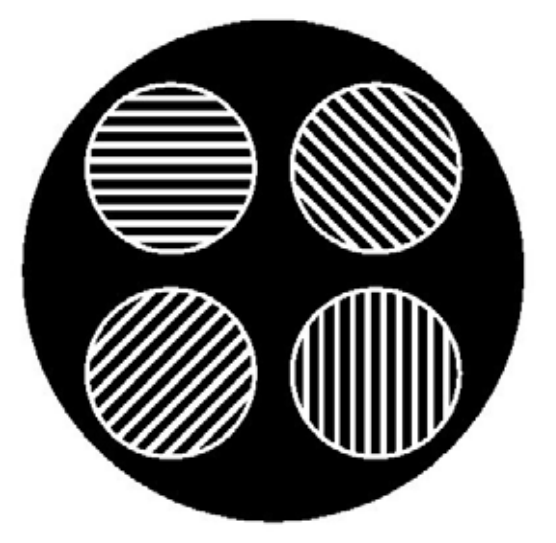

**Fig.8 observando las líneas blancas y negras dentro de los 4 círculos, un ojo normal las ve todas claramente, mientras que un ojo astigmático solo ve bien una o dos. Si queréis hacer una contraprueba, haced un orificio de unos 2mm sobre una cartulina y acercad el ojo a este orificio: deberíais ver todos los círculos claramente.** 

# **UN LLAVERO QUE RESPONDE II**

#### **PRUEBA DEL CIRCUITO**

Ahora que ya habéis realizado el circuito del llavero, comprobad si funciona correctamente. Para probarlo será suficiente con colocarlo a unos metros de distancia, emitir una corta señal y escuchar. Si el montaje sea realizado correctamente, sentiréis que el circuito "**responde**" a vuestra señal con un **sonido**, permitiéndoos localizar fácilmente vuestro llavero.

Al inicio, deberéis "aprender" a modular la intensidad de la señal en la tonalidad justa, ya que para activar el circuito necesitáis, que la señal sea lo más aguda posible con la **intensidad adecuada**.

Por tanto, probad a modular la señal hasta que el sonido se ajuste a vuestro interés. Después de un poco de entrenamiento, seréis capaces de activar el circuito a mayor distancia.

#### **OBSERVAMOS EL FUNCIONAMIENTO DEL LLAVERO SONORO CON EL OSCILOSCOPIO**

#### **Material necesario para realizar el experimento**

Ordenador personal con toma USB Tarieta USB LX.1690 Osciloscopio + Analizador de espectros + software VA Cable RG 1.1102 Circuito de calibrado LX.1691 Cable RG 1.05

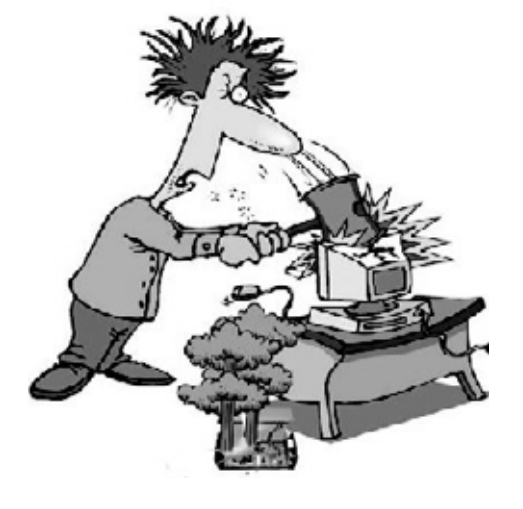

El **osciloscopio**, como ya sabéis, es un instrumento realmente extraordinario para los apasionados de la electrónica, ya que nos permite visualizar sobre la pantalla cualquier señal eléctrica. Además, con este aparato cualquier persona aunque no sea experta, puede llegar a comprender como funciona un circuito, observando la forma de las señales que hay en los diferentes puntos.

De este modo, después de haber ejecutado el montaje del **llavero sonoro**, podréis disfrutar viendo como funciona el circuito que habéis construido, utilizando el **osciloscopio para PC** de la versión **Advanced** de **Minilab**.

En números anteriores y en esta misma revista ya hemos explicado detalladamente como **instalar** el software VA y como **configurarlo**.

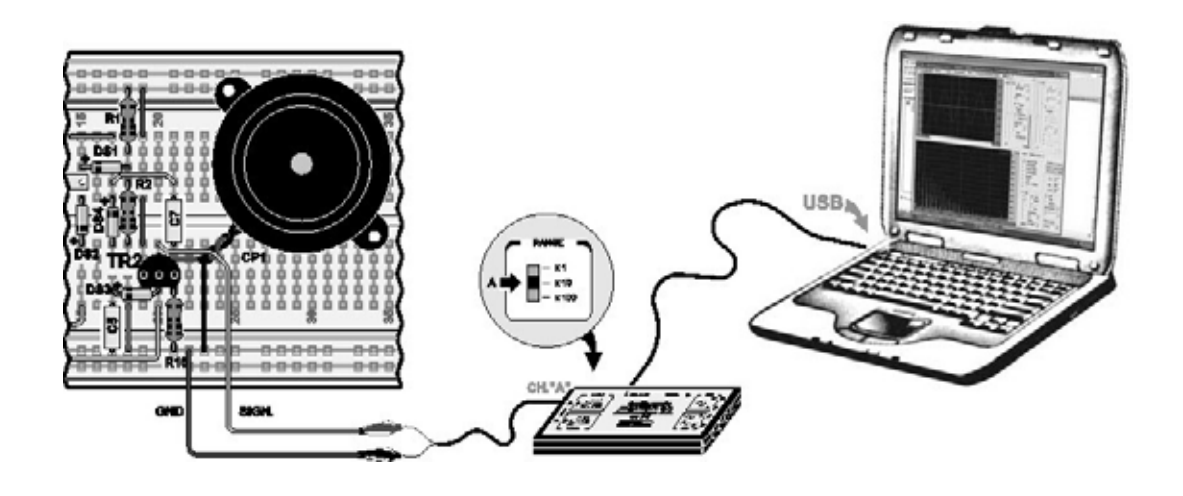

Fig.17 después de haber realizado el calibrado del osciloscopio deberéis conectar al canal **CHA** de la tarjeta **LX.1690** el circuito que habéis construido, como se indica en la figura, utilizando el **cable** correspondiente del conector **BNC** por un lado y los dos **cocodrilos** por el otro.

Si observáis la tarjeta observaréis dos pequeños conmutadores.

El correspondiente al canal **CHA** es el mayor, y para realizar la primera parte de las mediciones que hemos previsto se colocará en la posición **x10**, es decir en la **mitad**.

Los cocodrilos se colocarán en cada una de las diferentes posiciones de la breadborad.

Una vez realizadas estas sencillas operaciones, estáis listos para "sumergiros" en el circuito con vuestro osciloscopio.

En la revista anterior en las figuras 4-5 y 6, hemos esquematizado las diferentes funciones del circuito: en **reposo**, en acción y durante la **emisión** de la señal.

Ahora podéis curiosear en el interior del circuito y comprobar si todo está situado correctamente.

La primera medición que realizaréis será en **reposo**.

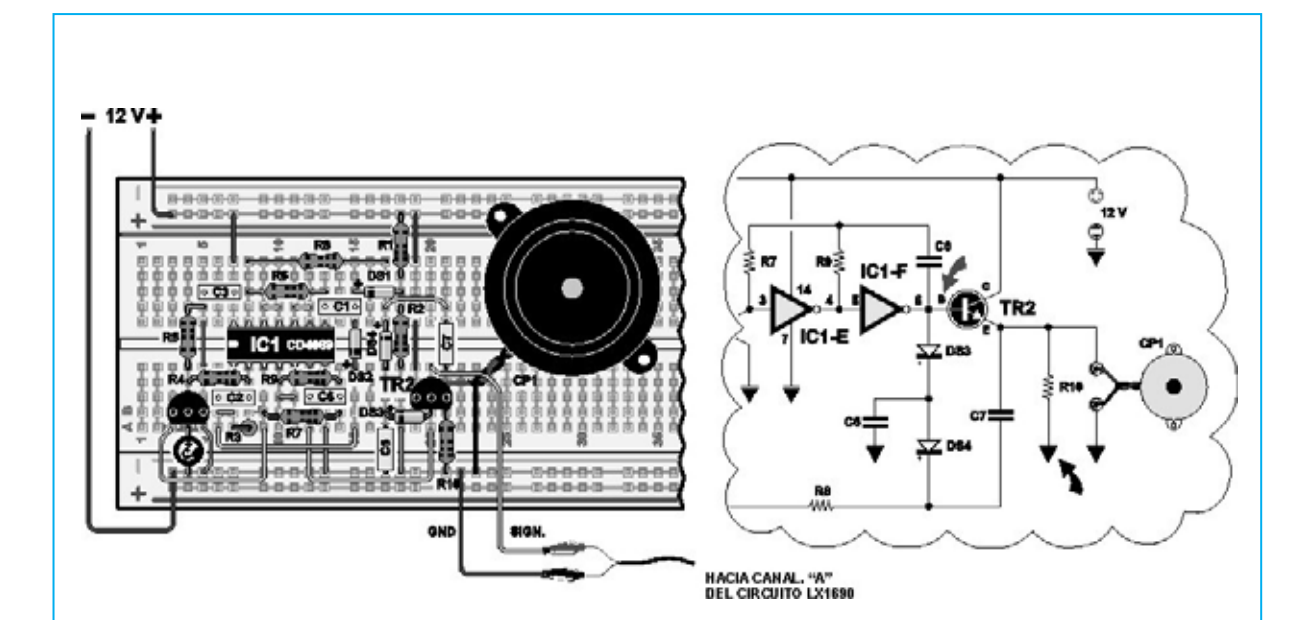

Fig.18 cuando hemos explicado el funcionamiento del llavero, habíamos dicho que en reposo un oscilador está **bloqueado** por el transistor **TR1**, que está en **conducción**. Para observar la **salida** del **oscilador** deberéis conectar dos trozos de cable en la breadboard, de esta manera:

- uno estará conectado a la línea azul distinguida por la **señal -**, que se corresponde con la masa del circuito.

- el otro estará conectado a la **salida** del **oscilador** en la breadboard, en el punto indicado por la figura.

Para que entendáis mejor el tipo de medida que vamos a realizar, hemos representado con **dos flechas** en el esquema eléctrico, los dos puntos de los que se extrae la señal del osciloscopio.

Conectad, ahora, el cocodrilo del cable **negro** de la tarjeta **LX.1690** al trozo de cable conectado a la **masa** del **circuito** medido. Esta medida se corresponderá con la tensión en **salida** del **oscilador** respecto a la **masa del circuito**, que podéis ver indicada en el esquema con un **pequeño triángulo**.

Como podéis observar, en este caso la masa del circuito coincide con el polo **negativo** del **alimentador** de **12 voltios**.

Una vez conectados los cocodrilos, deberéis conectar la breadboard al **alimentador** de **Minilab**, tal y como se indica en la fig.15. Después de eso, tendréis que alimentar el circuito con la tensión de **12 voltios**, siguiendo las instrucciones de la fig.16.

Ahora, después de haber encendido el ordenador, haced click dos veces en el **icono VA** como se indica en la primera figura y seguid la recomendaciones de las siguientes figuras, hasta que veáis en la pantalla aparecer la **ventana principal** del **VA** representada en la página adjunta.

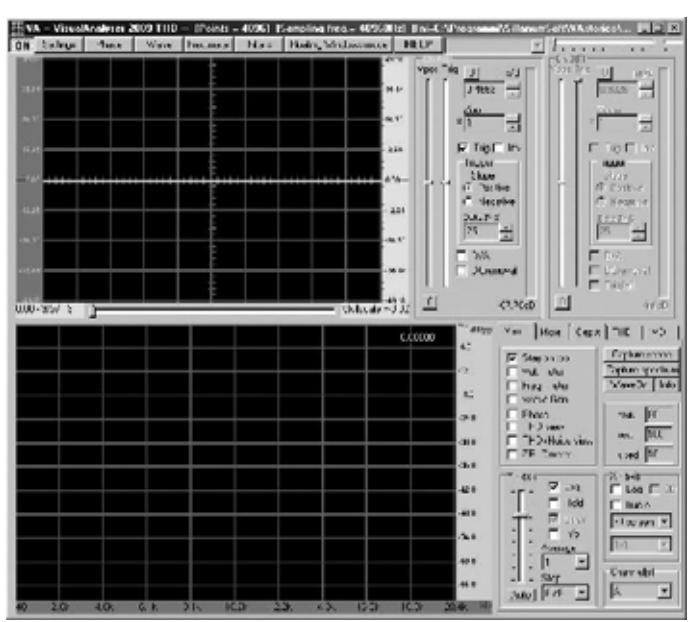

Fig.19 la **ventana principal** del **VA** que aparece en el ordenador está compuesta por dos pantallas.

En la pantalla superior aparece el **osciloscopio**, que lo utilizaremos para ver las señales de nuestro circuito.

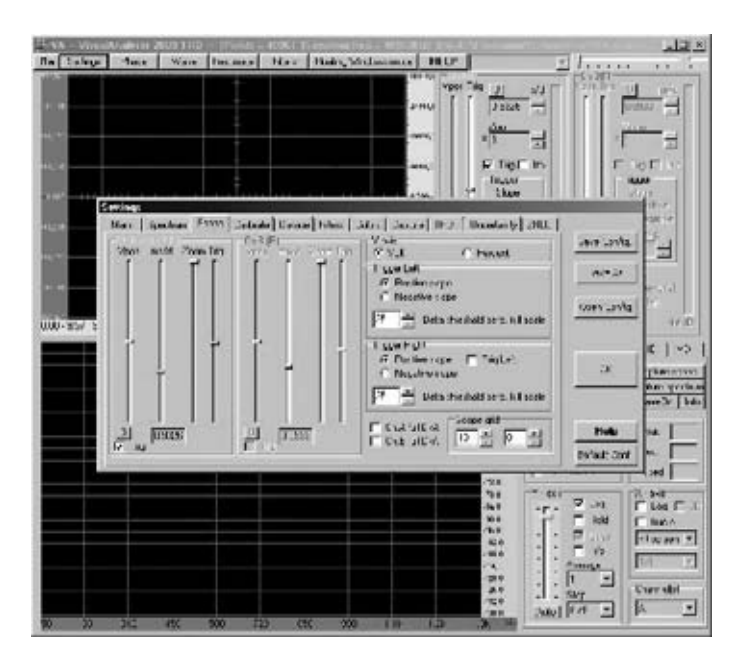

Fig.20 haced click en la tecla **settings** de la parte superior izquierda de la pantalla. Seleccionad la opción Scope en la ventana que se abra, y en la ventana siguiente, debéis controlad las aplicaciones de los siguiente comandos.

- el cursor **Vpos** de estar situado exactamente en el **centro**.

- Regulad el cursor **Trig** de que también la línea trazada correspondiente al **trigger** se coloque exactamente en el **centro** de la pantalla.

- Regulad el cursor **ms/d** para conseguir en la casilla inferior el valor más cercano a **9ms/d**.

- Situad el cursor **Zoom** hacia totalmente arriba.

- En la casilla blanca **Trig** de estar seleccionada.

- Seleccionada debe estar también la casilla **Positive Slope** y en la casilla **Y-axis** en el epígrafe **voltio**.

Si algún comando estuviera fuera de lugar debéis modificarlo.

Ahora, estáis listos para visualizar en la pantalla la señal que hay en la salida del oscilador.

Para **activar** el **oscilador** debéis hace click con el botón izquierdo del ratón sobre la opción **ON**, que encontraréis en la parte superior izquierda de la barra de opciones. La marca a **OFF** y sobre la pantalla veréis aparecer una **línea recta**, como la que tenéis en la siguiente figura.

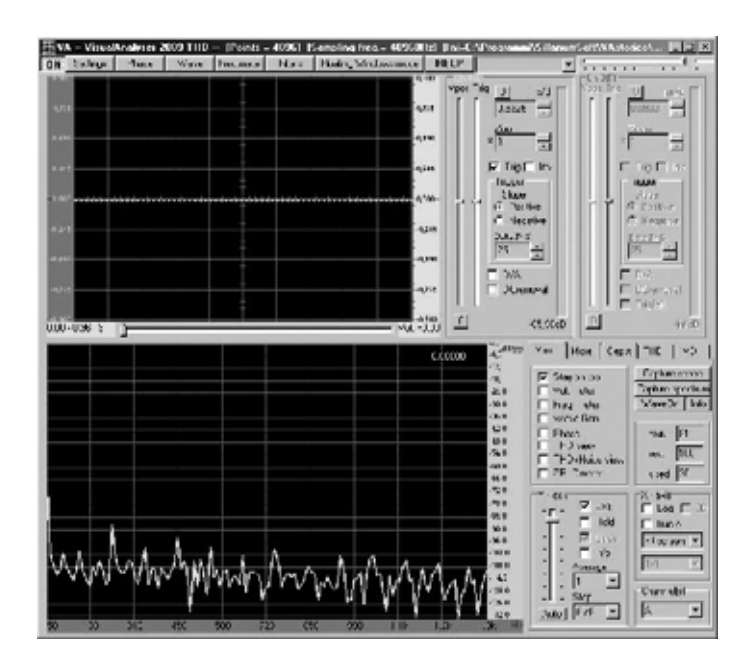

Fig.21 esto significa que en la salida del oscilador no hay ninguna señal, ya que, como era de esperar, el circuito esta en **reposo**.

Ahora pasaremos a ver que sucede al circuito cuando emite una **señal** de reclamo, observad con atención la pantalla del osciloscopio mientras realizáis una breve llamada.

Pensad, que para estimular el circuito es necesario que la señal tenga una tonalidad bastante **aguda**. En la imagen siguiente hemos representado lo que sucede poco después, de que el circuito perciba las ondas sonoras de vuestra llamada.

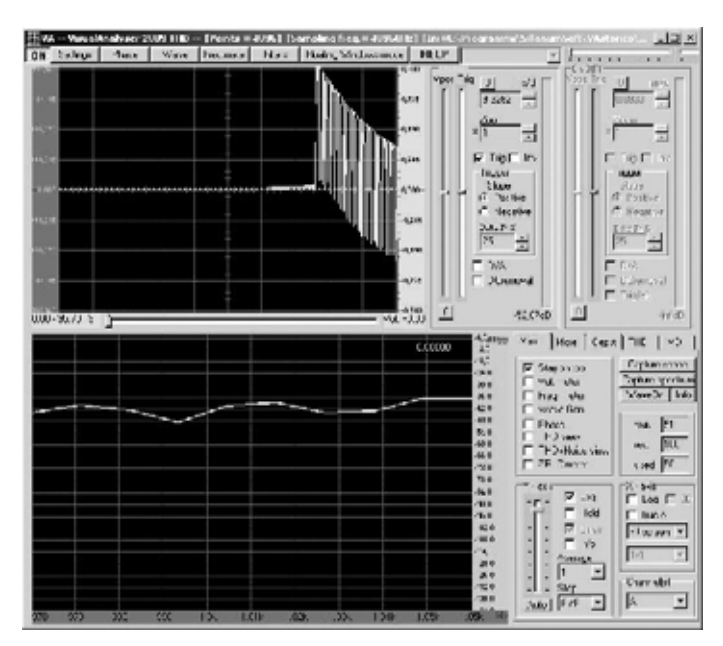

Fig.22 en esta imagen hemos conseguido captar el momento preciso en el que el oscilador, activado por nuestra señal, comienza a producir una señal de **onda rectangular** que se amplifica por el transistor **TR2** y enviada después a la cápsula piezoeléctrica, la cual inicia a producir un ruido similar al de un **timbre**. Captar este momento no es fácil, ya que dura una **4-5 segundos**. En la pantalla del osciloscopio podéis observar una señal muy parecida a la representada en la figura siguiente, en la que el valor **ms/d** se ha movido a **0,9326** para expandirlo.

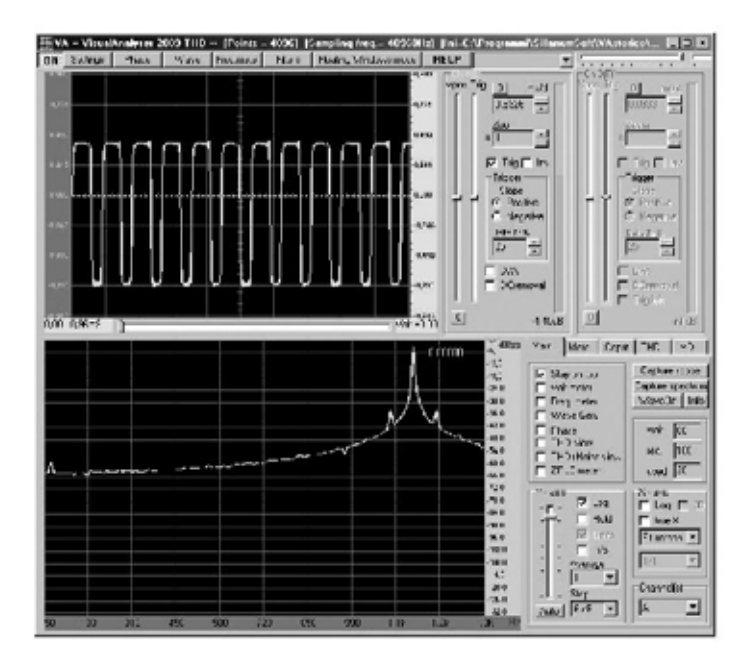

Fig.23 como podéis ver, aunque si la señal es visible en la pantalla del osciloscopio, por unos pocos segundos, solamente durante el tiempo que está activo el oscilador, después el oscilador se desactiva y el timbre deja de sonar.

De esta manera ni podemos observarlo completamente, ni podemos medirlo, ya que desaparece rápidamente de la pantalla.

Por este motivo utilizamos el comando "**Capture Scope**".

#### **EL "CAPTURE SCOPE"**

**Ahora que ya sabéis manejar el osciloscopio para PC, ha llegado el momento de explicaros como se utiliza el "Capture Scope".**

**El Capture Scope del osciloscopio virtual reproduce la función de "memoria", y hasta hace poco tiempo solo lo tenían los osciloscopios de alto nivel, es decir los utilizados por profesionales.**

**Este comando es realmente útil, cuando se quiere ver el funcionamiento de un circuito electrónico, ya que memoriza la forma de una señal eléctrica, permitiéndonos observar las señales más cortas que pueden aparecer en la pantalla.**

**Un ejemplo es la señal que hemos representado en la fig.22, en la que hemos captado el momento justo, donde el circuito comienza a oscilar.**

**En este tipo de observaciones, y en otras muchas, es necesario utilizar el Capture Scope.**

**Para entender su significado, volved a la ventana principal del VA de la fig.19 y clikcad en la opción Settings, situado arriba a la izquierda en la barra de opciones.**

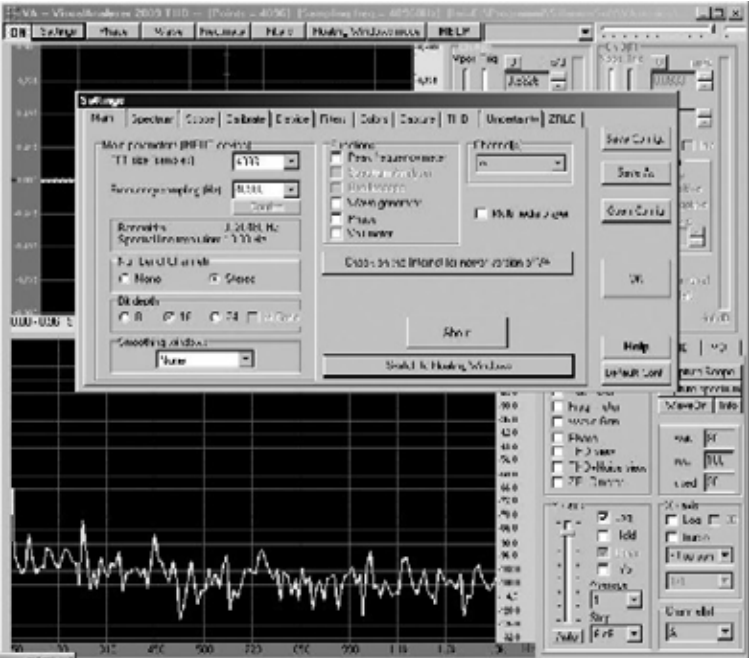

Fig.24 haced click, ahora, sobre la opción **Capture** y veréis la ventana siguiente.

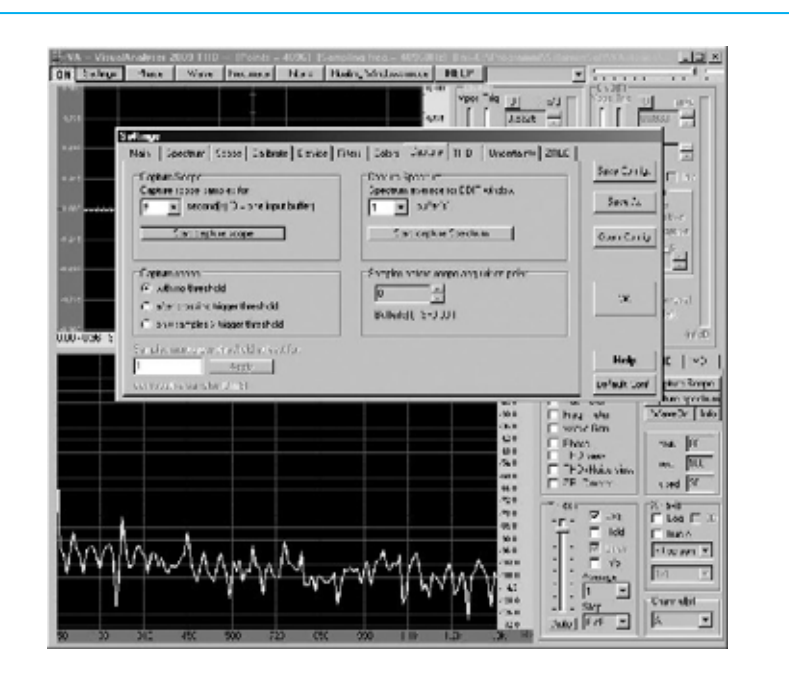

Fig.25 en esta ventana hay dos secciones principales, es decir el **Capture Scope** en la izquierda y el **Capture Spectrum** en la derecha. Nosotros utilizaremos la sección **Capture Scope** que es la que se refiere al **osciloscopio**.

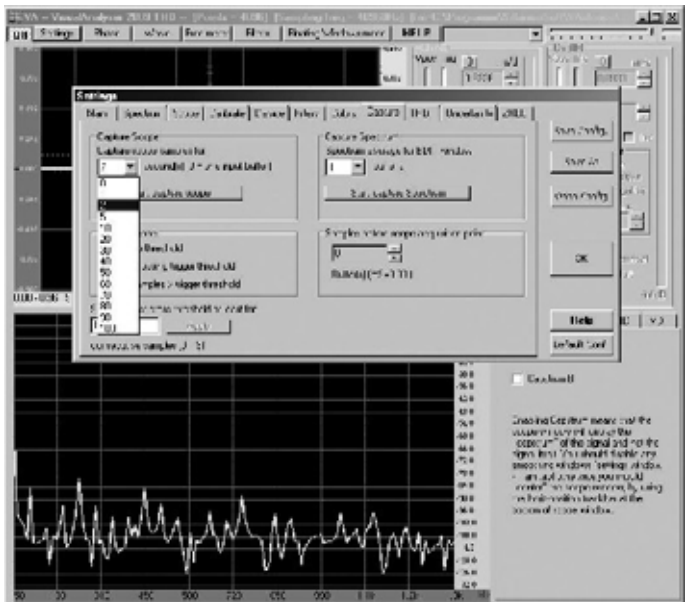

Fig.26 si hacéis click con la tecla izquierda del ratón sobre el epígrafe "**Capture Scope samples for.**.", veréis abrirse un ventana en la que aparece una serie de tiempos que van de **0 segundos** a **100 segundos**, como se ve en la figura.

Este es el tiempo durante el cual permanece abierta la **ventana** del **Capture Scope**.

Si aplicamos un valor de **2 segundos**, significa que el osciloscopio registrará durante **2 segundos** la señal a partir del momento de "**captura**".

En cambio, si aplicamos un valor de **100 segundos**, significa que al partir del momento de "captura", el osciloscopio registrará una señal que durará **100 segundos**.

Por tanto, el valor que deberemos seleccionar en esta tabla dependerá, únicamente, de la **duración** de la señal que queramos observar.

Entonces, si la señal es de **breve** duración seleccionaremos un tiempo corto, **1** ó **2 segundos**, y si la señal es de **larga** duración seleccionaremos un tiempo superior.

Bajo la ventana nos encontraremos el botón "**Start capture scope**". Si hacemos click con la botón izquierdo del ratón se dará **comienzo** a la **captura** de la señal, durante el tiempo que se haya establecido en precedencia.

Además, bajo este botón hay diferentes formas del funcionamiento del "Capture scope". Id a la opción "**with no threshold**", que es la que utilizaremos para las mediciones.

Supongamos que con el "**Capture scope**" queremos capturar la señal reproducida en la fig.22.

Para llevarlo a cabo necesitaremos:

- conectad los cables de cocodrilo a **salida** del **oscilador**, como se ve en la fig.18;

- moved el selector del canal **CHA** de la tarjeta **LX.1690** a la posición **x100**;

- seleccionar un tiempo de 5 segundos en la ventana "**Capture Scope samples for...**";

- apretad en el botón izquierdo del ratón sobre la opción **ON**, que veréis en la parte superior izquierda de la barra de opciones, activando el osciloscopio.

El epígrafe cambiará en **OFF** y en la pantalla aparecerá una **línea recta**, ya que el circuito está en reposo.

**Nota:** recordad que si no clickáis en **ON**, la opción "Capture Scope" **no funcionará**.

Ya estáis listos. Ir a "**Star Capture Scope**" y haced click con el botón **izquierdo** del ratón.

Ahora, **apretad** con el **botón izquierdo** del ratón activando el "Capture Scoper" y de seguido **activad** la **señal** que enciende el oscilador.

Bajo la opción "**Star capture**" se abrirá una **barra**, en donde se podrá observar el tiempo de captura, que para esta ocasión será de **5 segundos**.

Al finalizar, aparecerá en la pantalla, automáticamente, la imagen que hay en la fig.27

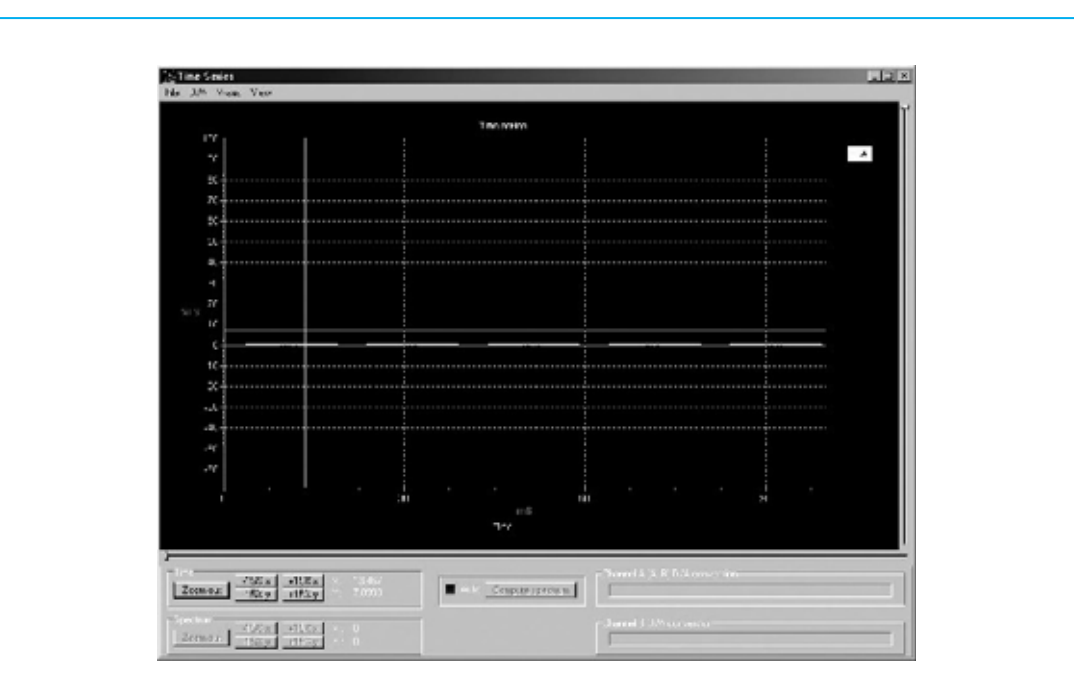

fig.27 una vez aquí, apretad en botón izquierdo del ratón sobre la opción "**Zoom out**" en la parte inferior izquierda, y veréis aparecer la ventana de la siguiente figura.

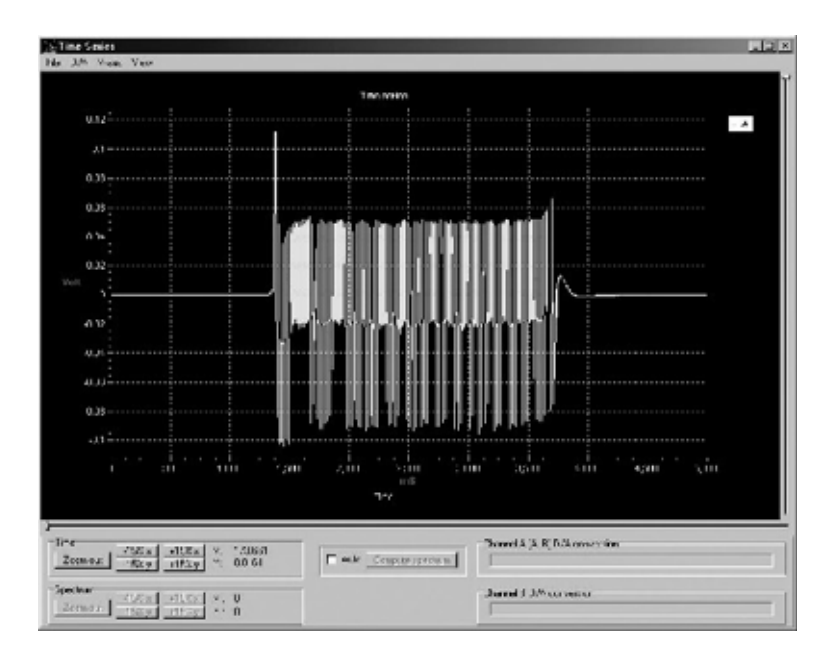

Fig.28 como podéis ver, el **Capture scope** ha funcionado a la perfección, gracias a que ha conseguido fotografiar, exactamente, el punto de partida del oscilador, mostrando como varía la señal de aquel, cuando pasa de la condición de **reposo** a la de **activación** tras su encendido.

Pero esto no termina aquí, ya que el Capture Scope os permite **agrandar** la señal memorizada a vuestro gusto, pudiendo escudriñar hasta el último detalle.

Supongamos que, por ejemplo, queréis observar mejor la parte inicial de la señal.

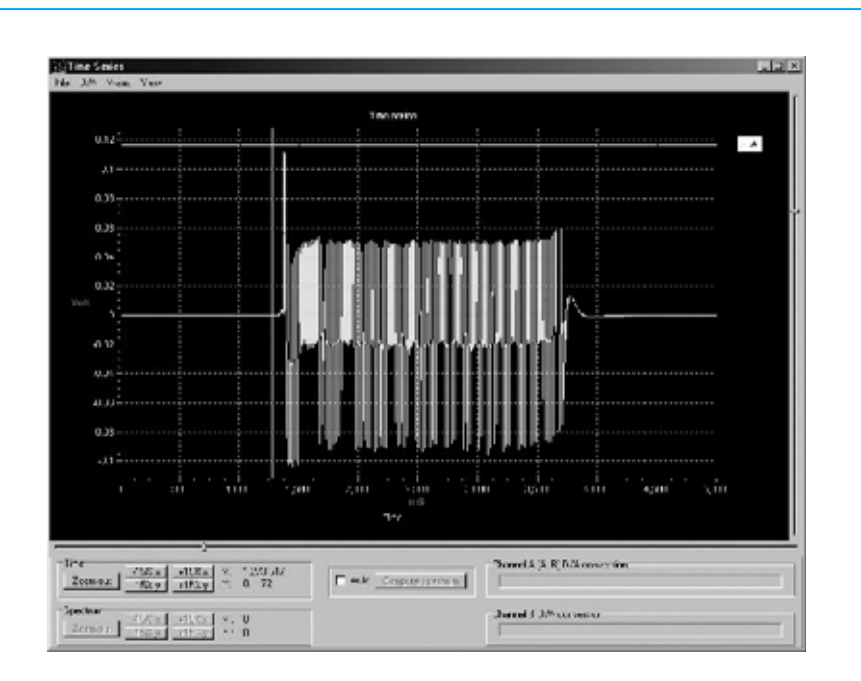

Fig.29 situad la flecha del ratón en el lado **izquierdo** de la pantalla, tal y como se observa en la imagen de la figura. Ahora, mientras mantenemos apretado el botón izquierdo lo arrastramos, llevando la flecha a la parte inferior derecha como se indica en la fig.30.

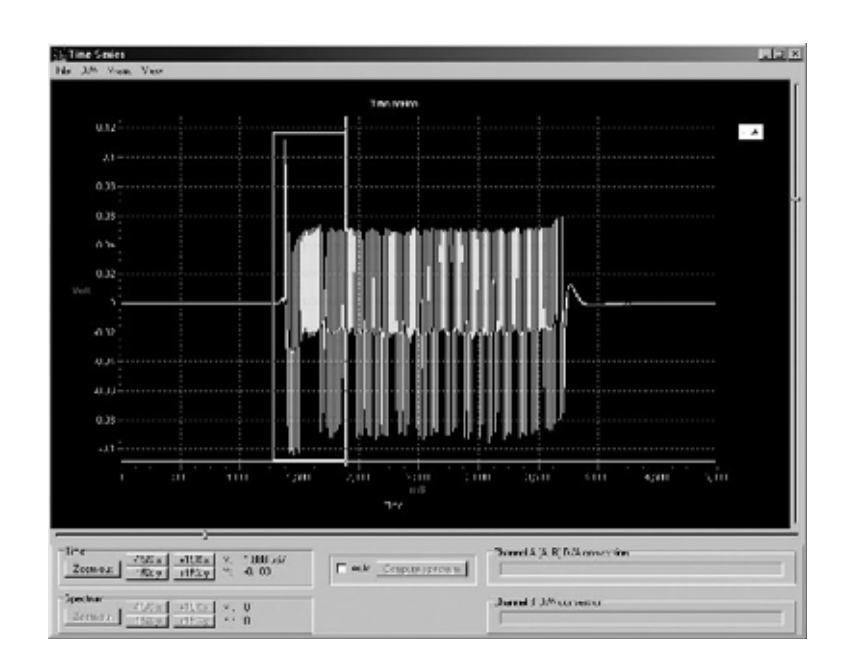

Fig.30 veréis que se abre un **recuadro** blanco indicando la porción de la señal que queréis **agrandar**.

Dejad de mantener pulsado el botón, e inmediatamente aparecerá un nueva ventana que muestra la porción de la señal que habéis seleccionado, **agrandada**, como se puede ver en la fig.31.

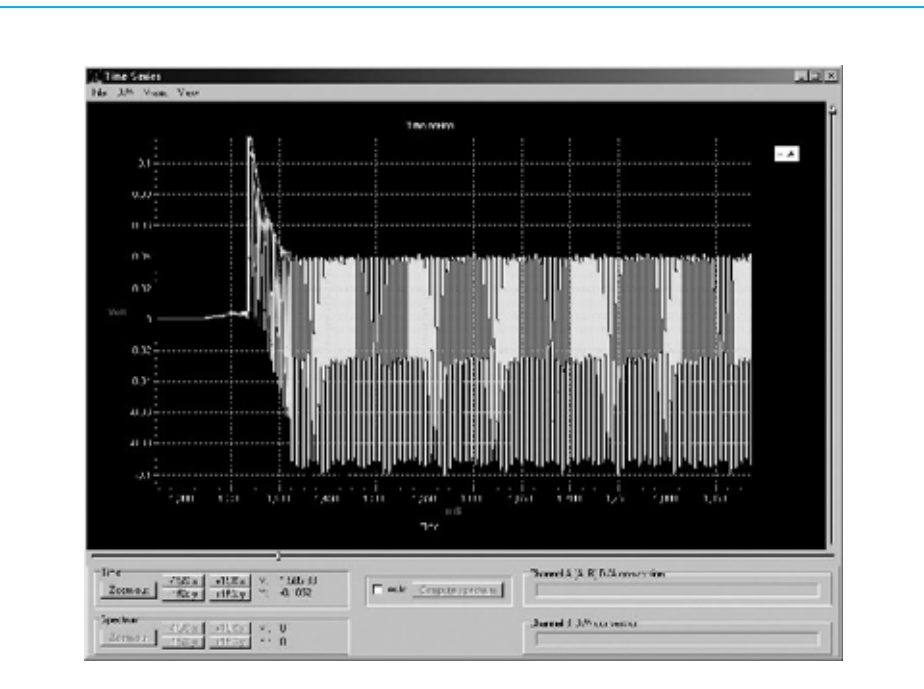

Fig.31 si queréis, además podéis agrandar con el mismo procedimiento la nueva ventana que habéis abierto, como se indica en la fig.32.

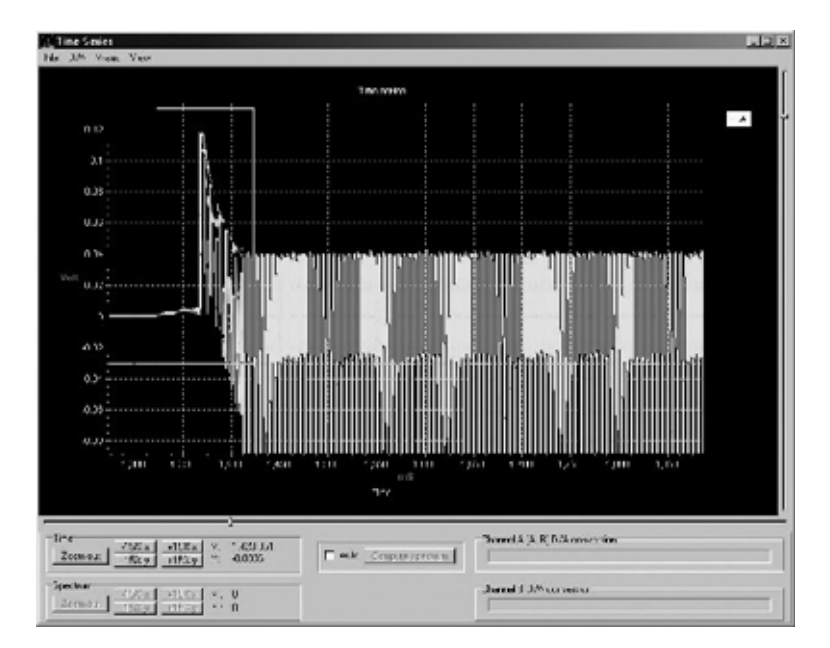

Fig.32 en esta figura, se puede observar la porción de la señal agrandada en el recuadro blando. De este modo, obtendréis la imagen agrandada que ha sido representada en la fig.33.

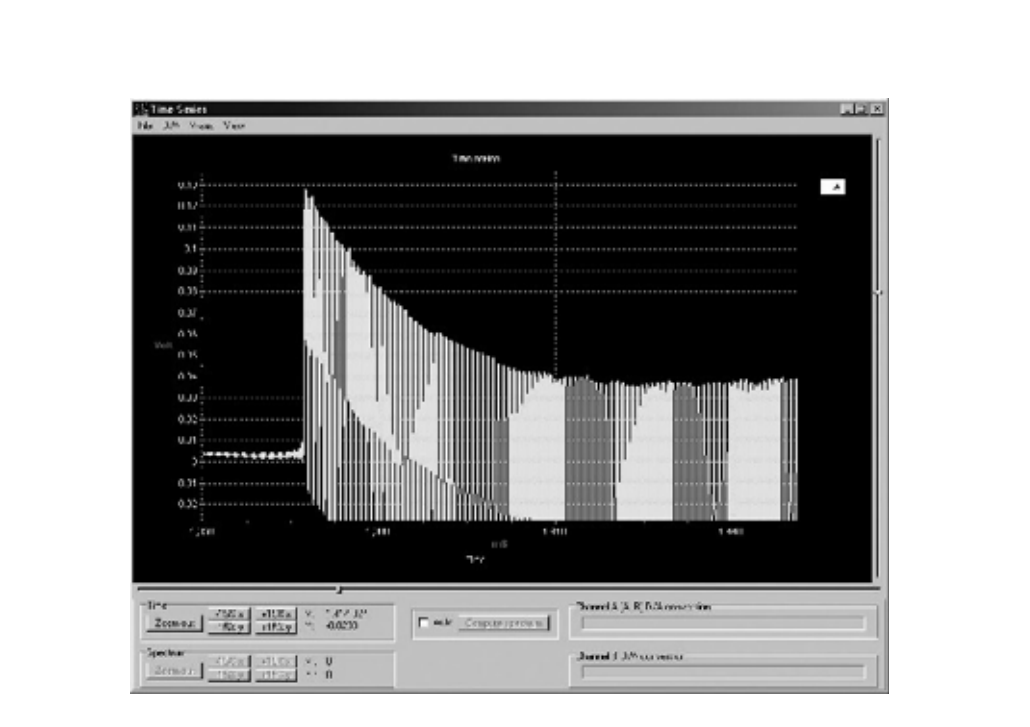

Fig.33 como habéis podido comprobar, este comando nos permite un ilimitado agrandamiento de señales electrónicas, incluso aquellas que tienen muy **corta duración**, y que no somos incapaces de ver.

Después de haber **agrandado** las señales, veremos cuales son las otras aplicaciones que nos ofrece el Capture Scope.

l En la parte inferior de la pantalla hay **cursor horizontal**. Cambiando el cursor se puede **agrandar horizontalmente** cualquier señal capturada.

l En el lado derecho de la pantalla hay un segundo **cursor**, **vertical**. Cambiando el cursor podremos **agrandar** cualquier señal en **vertical**.

l Apretando en las opciones **-15%** y **+15%**, podréis tanto **agrandar** como **empequeñecer** cualquier señal **horizontal**.

l Apretando en las opciones **-15%** y **+15%**, podréis tanto **agrandar** como **empequeñecer** cualquier señal **vertical**.

l Apretando en la opción "**Zoom out**", volveréis a tener la señal de partida sin **ningún engrandecimiento**.

Ahora que hemos memorizado la señal del oscilador queremos saber, cual es la **frecuencia** de la señal emitida por nuestro llavero sonoro.

Para realizarlo es necesario seleccionar un porción más estable de la señal, cambiando el **cursor horizontal** hacia la **derecha**, y consiguiendo una imagen similar a la que hay representada en la fig.34.

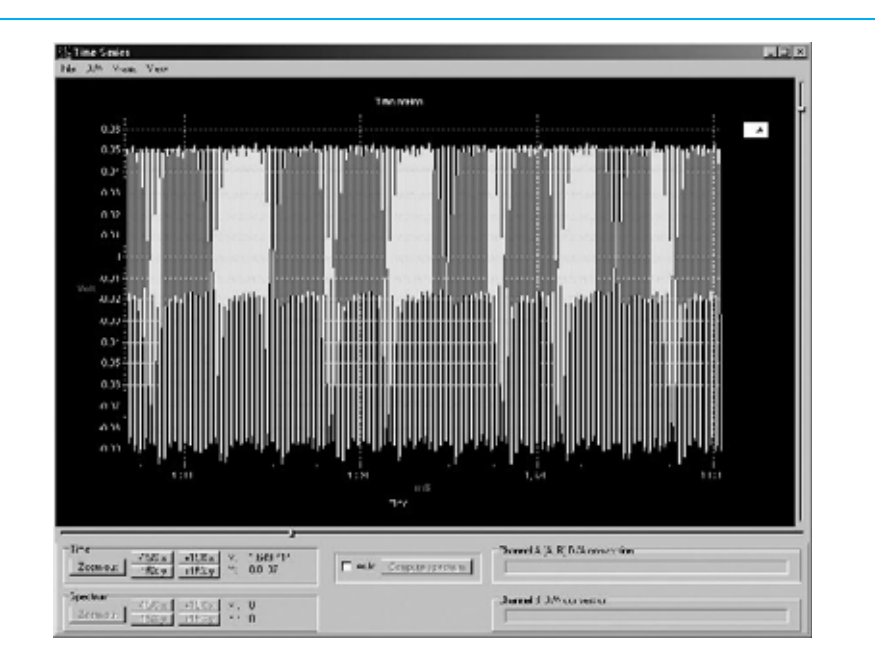

Fig.34 con el mismo procedimiento de la vez anterior, seleccionad una parte de la señal y agrandarla sucesivas veces.

Una vez agrandada, la señal se verá como en la figura siguiente.

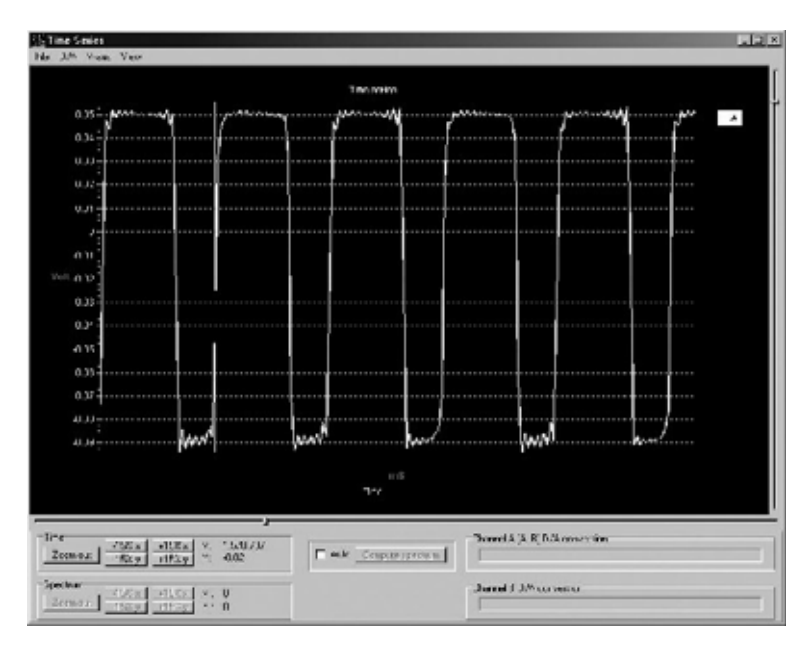

Fig.35 como se puede observar, la señal producida por el oscilador esta constituida por una serie de **ondas rectangulares**.

A continuación, situad el cursor del ratón de modo que la línea vertical que atraviesa la pantalla se situé en la **salida** del **segundo pico**, como se indica en la figura. Observad, en la parte inferior izquierda, el **epígrafe** que aparece junto a la opción **+15%x**:

**x: 1.570,707**

**Nota:** si el **VA** se establece según el sistema anglosajón, podréis encontrar la numeración **1,570.707**, que esta por **1.570,707**.

Este valor indica que el **frente** de **salida** del **segundo pico** se produce a **1.570,707 milisegundos**, es decir unos **1,5 segundos**, después del **Star** del "**Capture Scope**".

Como el eje horizontal está calibrado en **milisegundos**, es decir en milésimas de segundo, es obvio que se pueden realizar medidas muy exactas de **muy corta** duración. El valor x indicado en la opción **+15%x**, que en este caso es de **1.570,707**. Situad, ahora, el cursor de modo que coincida con el **frente** de **salida** del **tercer pico**. De este manera, nos hemos distanciado **1 onda rectangular completa del eje**.

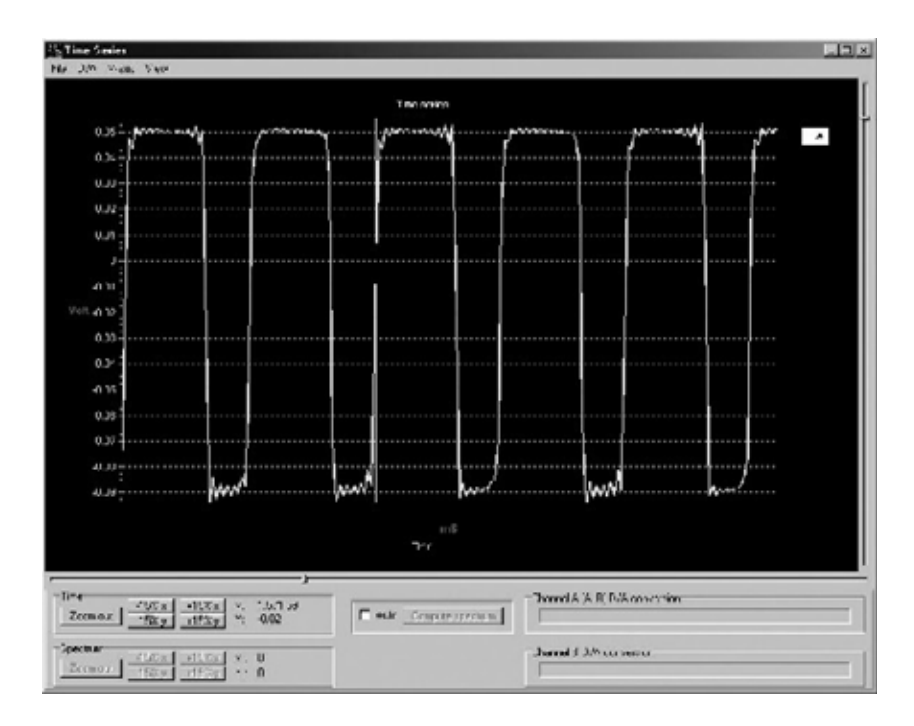

Fig.36 registrad el nuevo valor x, que en este caso es de **1.571,59**. **Nota:** si el **VA** se establece según el sistema anglosajón, podréis encontrar la numeración **1,571.59**, que esta por **1.571,59**.

Por tanto, el segundo pico ha sido representado **1.571,59 milisegundos**, después del inicio del **Capture Scope**.

Si extrajésemos el primer valor del segundo, tendríamos la duración de una onda rectangular completa en milisegundos:

#### **T = 1.571,59 – 1.570,707 = 0,883 milisegundos**

Este es el tiempo que trascurre entre el inicio de onda rectangular y el pico de inicio de la siguiente onda.

La duración de una onda completa se llama **periodo**, y se indica con la letra mayúscula **T**. Entonces, podemos afirmar que cada onda completa tiene un periodo de **0,833 milisegundos**.

Conociendo el **periodo T** de una onda podemos conocer fácilmente su frecuencia, o lo que es lo mismo, el número de oscilaciones que se producen en un segundo, con la siguiente formula:

 $f = 1 : T$ 

donde:

**f** es la frecuencia de la **onda** en **Hertz T** es el **periodo** en **segundos**

En este caso, hemos medido un **periodo T** de **0,883 milisegundos**, que corresponden a **0,000883**.

Si sustituimos este valor en la formula, obtenemos:

#### **f = 1 : 0,000883 = 1.132 Hertz**

Con este medida, hemos podido comprobar que el timbre de nuestro llavero sonoro emite una señal, que suena a una frecuencia de unos **1.100 Hertz**.

Como habréis podido comprobar, con el Capture Scope es posible fotografiar señales eléctricas de muy corta **duración**, pero además, es posible medir con gran frecuencia tanto la duración como la **frecuencia**.

Si, ahora, queréis ver, tranquilamente, en la pantalla del osciloscopio, el efecto producido por las ondas sonoras de la **señal** del llavero, debéis quitar el cable de la salida del oscilador y conectarlo a la breadboard, como se indica en la figura, que corresponde a la salida del **bloque** del **amplificador**.

Es aquí, donde podemos observar la señal que produce la **cápsula piezoeléctrica**, cuando es reclamada por las ondas sonoras que se producen a vuestra **señal**.

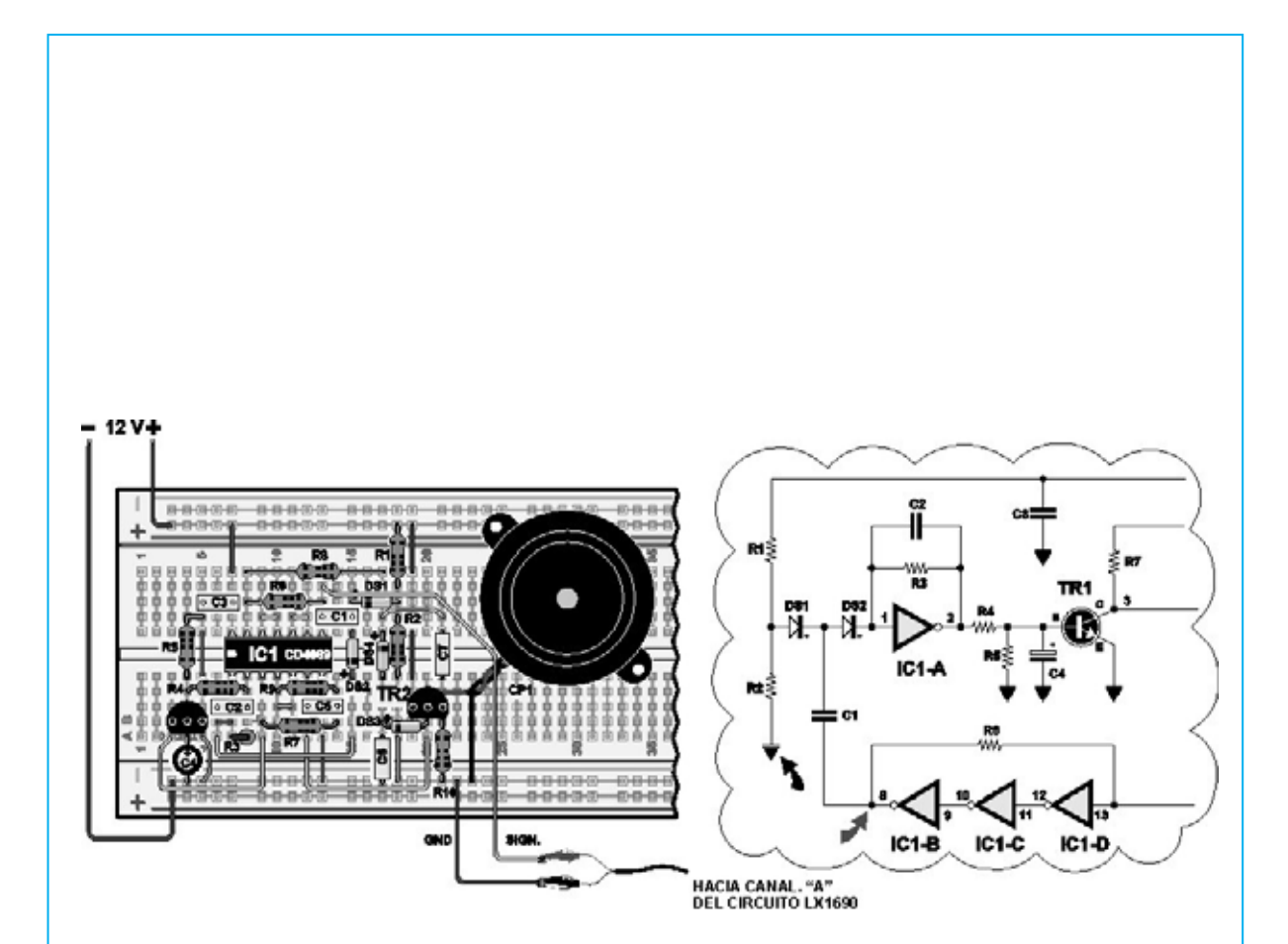

Fig.37 ahora que está bien conectado, activar de nuevo el **Capture Scope** con el botón izquierdo del ratón e iniciad el reclamo.

Tratad de modular vuestra llamada a una tonalidad más baja y luego más aguda, y os daréis cuenta de que, con una tonalidad baja el llavero no se activa, mientras que una tonalidad aguda, inmediatamente, empieza el circuito a sonar.

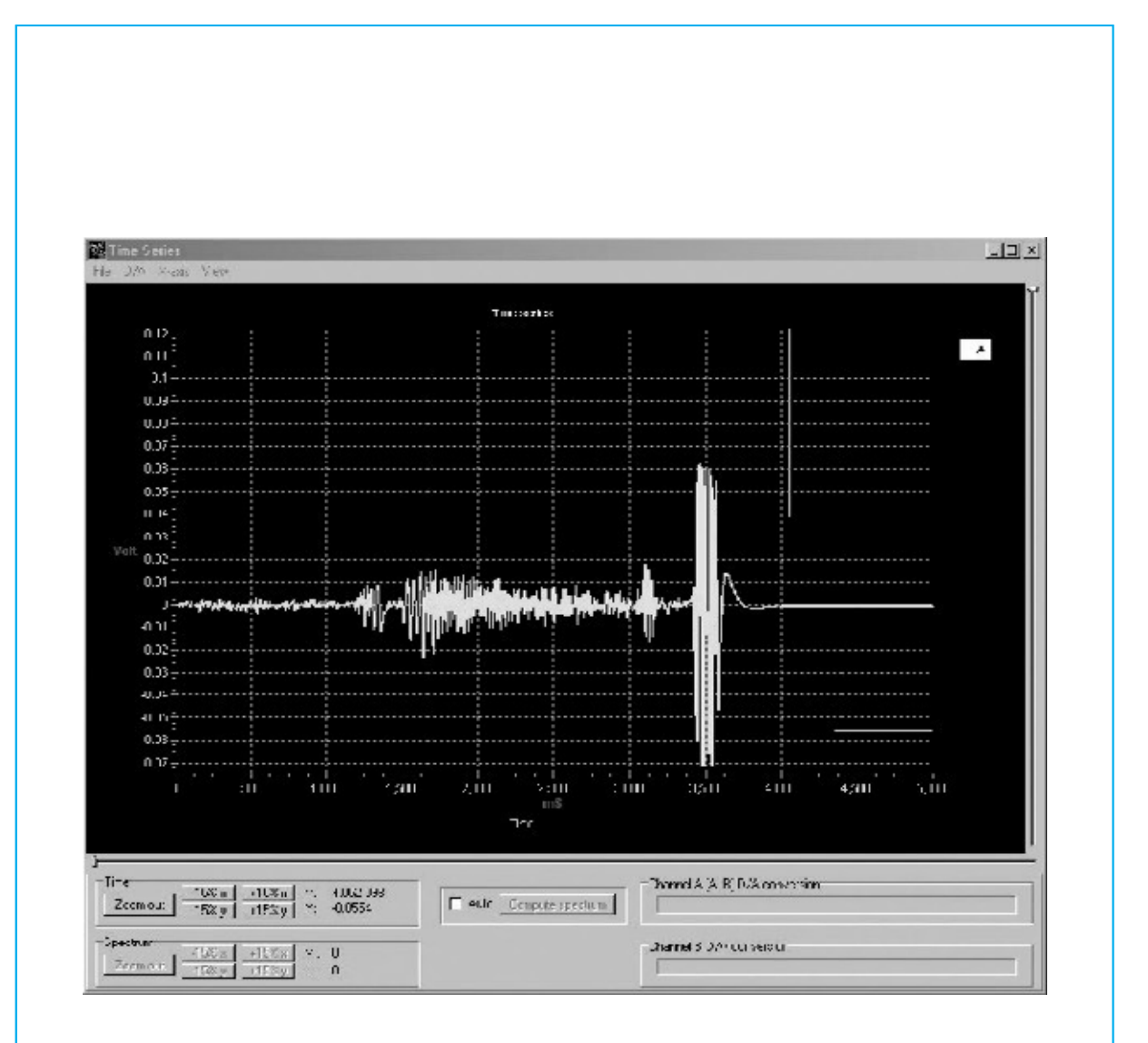

Fig.38 en esta figura hemos reproducido una situación similar a la descrita anteriormente.

En la primera parte de la grabación, en la derecha de la gráfica, el reclamo tiene una tonalidad demasiado baja y no se activa.

Por contra, en la segunda parte a la derecha de la gráfica tanto la intensidad como la frecuencia del reclamo son mayores, el llavero percibe la variación y responde a la llamada.

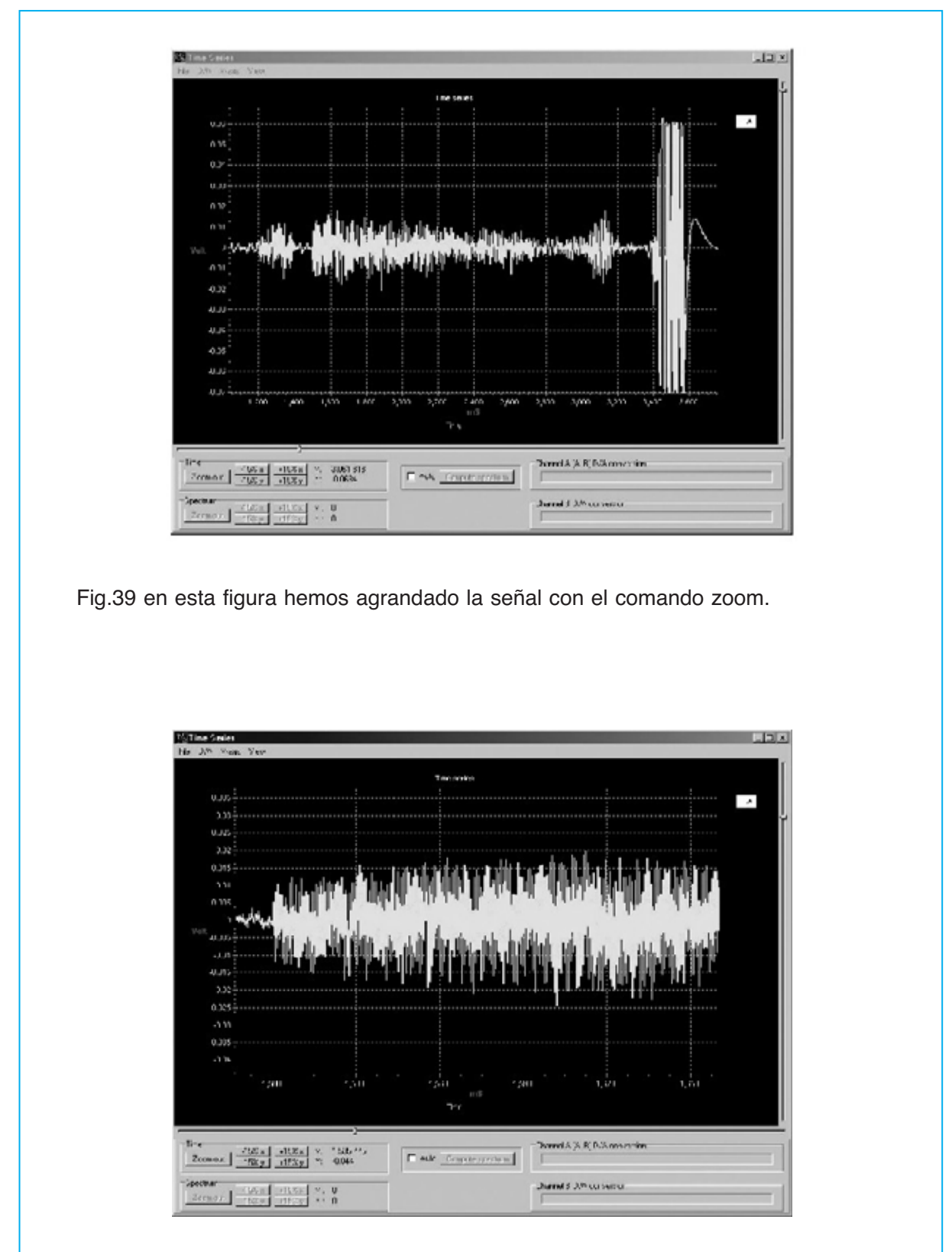

Figg.40-41 en cambio, en estas dos figuras hemos seleccionado una porción de la señal, y la hemos agrandado progresivamente, para observar detalladamente cada una de las ondas que se emiten con el reclamo.

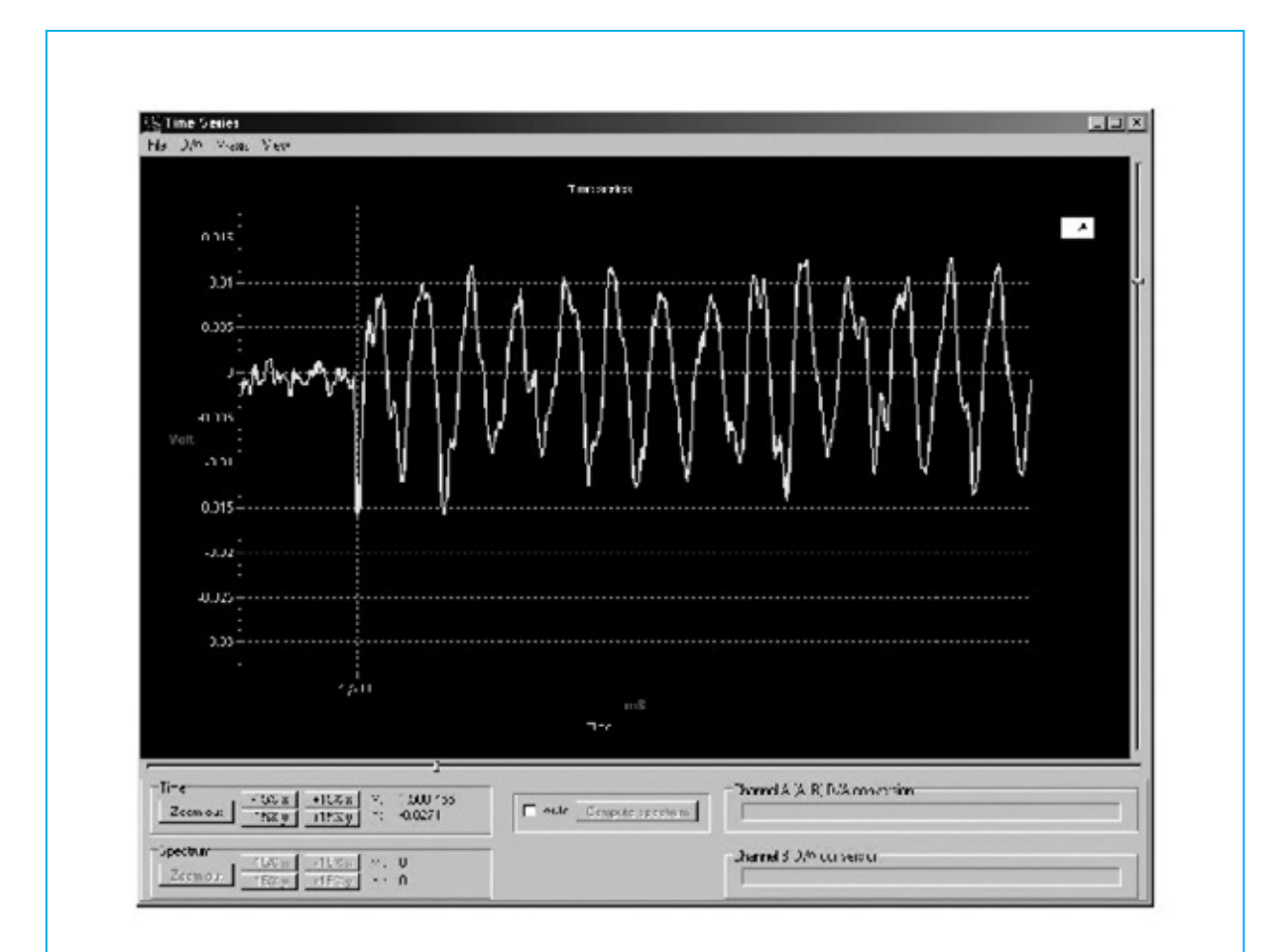

#### **CONCLUSIONES**

Con los experimentos propuestos en este número, habéis aprendido a utilizar un osciloscopio para observar el funcionamiento interno de un circuito electrónico. Además, también habéis aprendido a manejar un nuevo programa para el PC, el Capture Scope, que os permite visualizar señales de muy corta duración. Habéis aprendido a memorizar y a agrandar las señales en la pantalla, para observar su forma y su frecuencia. En los próximos números continuaremos profundizando con diferentes programas del osciloscopio, adentrándonos en los mundos de nuevas mediciones.

#### **PRECIO DE REALIZACIÓN**

LX.3008: Todos los componentes necesarios para el proyecto "llavero sonoro" (ver fig.1): 15,12 €

**ESTOS PRECIOS NO INCLUYEN I.V.A.**

#### KM 1293 MAGNETOTERAPIA de ALTA FRECUENCIA

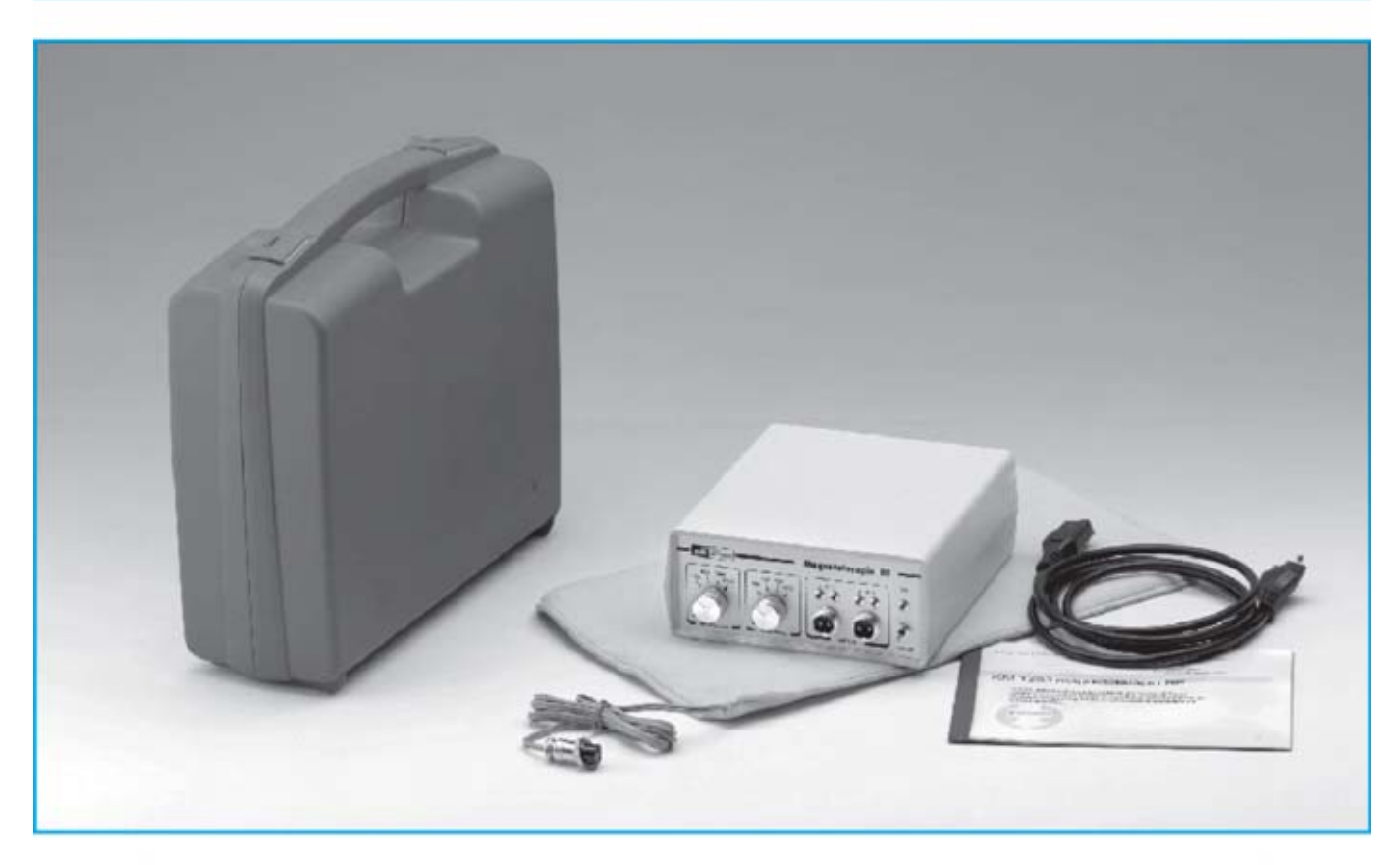

La peculiaridad principal de esta magnetoterapia AF consiste es que no solo es capaz de tratar muchas de las afecciones del sistema muscular, manteniendo sanas las células de nuestro cuerpo, si no que a la vez potencialas defensa inmunológicas del organismo. previniendomultitud de enfermedades.

El equipo está dotado de dos salidas para conectar otros tantos paños radiantes que permiten realizar la aplicación en zonas de gran tamaño con extrema comodidad.

El panel frontal cuenta con dos controles de ajuste, que permiten seleccionar el número de pulsos de cada una de las dos salidas, en un rango comprendido entre 156 y 2.500 Hz según las indicaciones de un facultativo.

En general, y según los datos facilitados a este propósito por médicos que practican estas terapias, se recomienda útil izar 2.500 Hz para tratar el dolor intenso, 1.250 pulsos para aliviar los daños causados por enfermedades crónicas y 625 pulsos para tratamientos prolongados.

Para utilizar esta terapia es suficiente aplicar el paño radiante sobre la parte del cuerpo a tratar y mantenerlo cerca de una hora en esta posición, no se trata de un tiempo crítico. Se suele repetir esta aplicación una vez al día.

No es absolutamente necesario que el paño esté en contacto directo con la piel, ya que los pulsos penetran cerca de 20-22 cm. Puede tranquilamente aplicarse sobre la ropa, o por ejemplo sobre una toalla.

En resumen, como ya hemos mencionado, esta terapia estimula y refuerzalas defensas inmunológicas de nuestro cuerpo, resultando muy útil tanto a personas con alguna dolencia como a personas sanas que utilizándolo de forma periódica obtendrán un efecto preventivo.

ATENCIÓN La magnetoterapia, como el resto de nuestros equipos de Electromedicina, no deben ser utilizados por pacientes con marcapasoso por mujeres embarazadas.

#### **COSTE DEL EQUIPO KM 1293**

KM.1293: Precio de esta magnetoterapia AF con un paño radiante PC.1293...,,,,,.. 279,00 €

#### **ESTOS PRECIOS NO INCLUYEN I.V.A.**

NOTA Revista e pulblicación: Número 157.

# El robot didáctico "MOWAY"

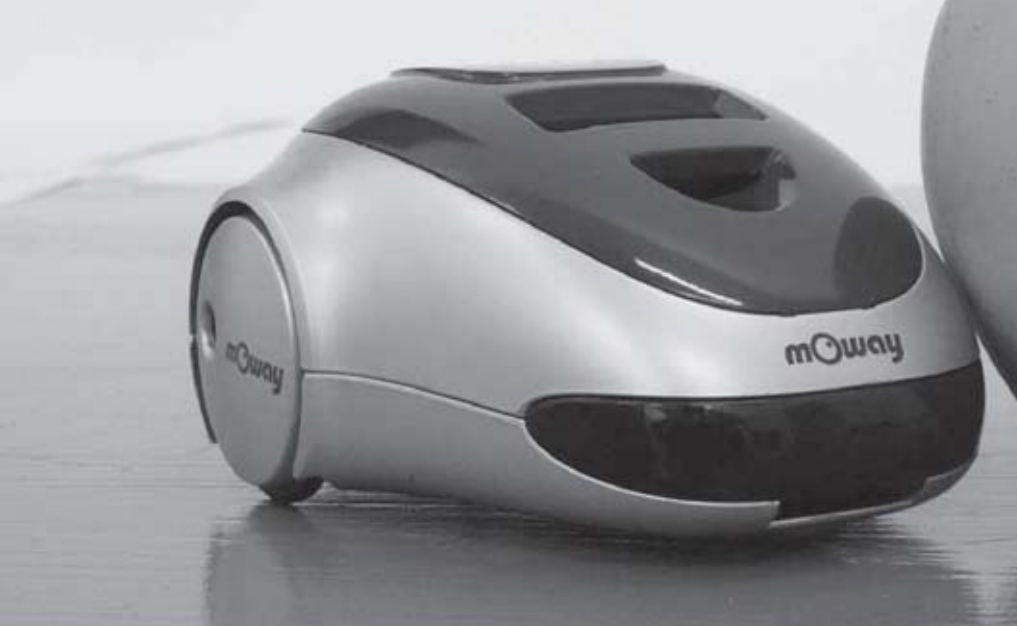

## ¿Qué es Moway?

Moway es un robot autónomo programable capaz de realizar tareas sólo o en colaboración con otros Moways. Cuenta con una estructura mecánica y electrónica robusta sobre las que se podrá empezar a desarrollar aplicaciones desde el primer momento.

Los programas se desarrollan en un PC, existiendo 3 niveles de programación:

#### Primer nivel, MOWAYGUI

Entorno gráfico para programación de estudiantes de ESO, FP y Bachiller.

MOWAYGUI, es una herramienta software basada en diagramas de flujo. Un lenguaje gráfico muy intuitivo que elimina la necesidad de conocer cualquier tipo de lenguaje ni de las reglas de la programación.

#### Segundo nivel. Lenguaje C

Para programadores que conocen este lenguaje, como los alumnos de los primeros cursos de muchas Ingenierías.

#### Tercer nivel. Lenguaje ENSAMBLADOR

Para alumnos de cursos superiores de Ingeniería conocedores de la arquitectura de los microcontroladores y el funcionamiento de los periféricos.

#### ¿Para quién?

Moway está diseñado para el sector educativoen los niveles de Secundaria, Ciclo Formativo y hasta Universidad. Pero también es una herramienta que cubrirá las necesidades de los entusiastas en robótica.

#### Características principales:

- Conexión USB
- Sensores anti-colisión
- Sensores de línea por infrarojos
- Sensor de luz direccional
- Baterías de litio recargables
- Indicadores luminosos LED
- Comunicación por radiofrecuencia

Proximamente estará disponible la versión 2 de Moway y nuevos desarrollos que te darán aún más posibilidades, consúltalo en su página web WWW.moway-robot.com.

# $\begin{bmatrix} 0 \\ 0 \\ 0 \end{bmatrix} \begin{bmatrix} 0 \\ 0 \\ 0 \end{bmatrix} \begin{bmatrix} 0 \\ 0 \\ 0 \end{bmatrix} \begin{bmatrix} 0 \\ 0 \\ 0 \end{bmatrix}$ EL EL AUTOSERVICIO de componentes electrónicos

TV, VIDEO Y SONIDO PROFESIONAL.

> ANTENAS, SEMICONDUCTORES, KITS, SONORIZACIÓN...ETC.

**CABLES Y CONEXIONES INFORMÁTICAS.** 

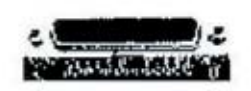

443 17 04

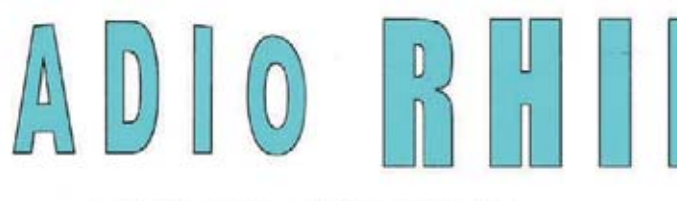

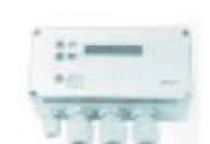

Fax: 94 443 15 50

**ALAMEDA URQULJO 32** 48010 BILBAO

e-mail: radiorhin@elec.euskalnet.net

## ARISTON ELECTRONICA, S.A.

# módulos y balizas energía solar autónoma

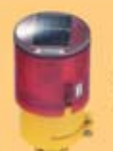

Señalización para la construcción Decoración de plazas, parques y patios

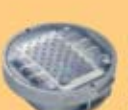

Colocación en cualquier superficie Circunvalaciones, intersecciones, autopistas y autovias

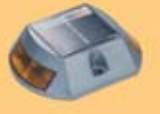

Especialmente para laterales o márgenes de autopistas, autovías, señalización de aceras y senderos

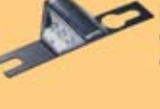

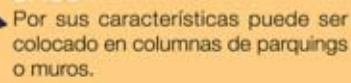

Señalización de medianas y arcenes

de autopistas, intersecciones y stops,

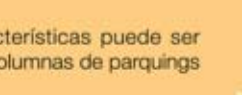

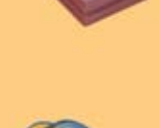

## veredas

#### Para iluminar y realzar en colores, jardines, parques, patios, muros,

Decora al tiempo que ilumina plazas,

parques, patios y embellece veredas.

Diseñado especialmente para la demarcación y señalización de cualquier espacio fluvial y marítimo, puertos deportivos, lagos, canales, piscinas.

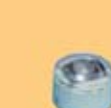

Decora y señala rutas de plazas, muros y senderos

Especialmente para laterales o márgenes de autopistas, autovías, señalización de aceras y senderos (plana)

www. ariston.es

Señalización para la construcción y señalización del mar (faros)

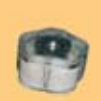

Decora y señala rutas de plazas, parques, muros y senderos (forma de trébol)

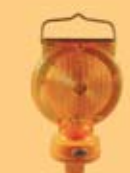

Luz para la señalización de peligro

· Módulos integrados estancos

· Expectativa de vida hasta 20 años

carreteras secundarias.

· Anti-vandálico

· Resistentes al agua · No necesitan instalación eléctrica **· ISO 9001** 

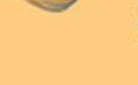

## I **NUEVA PUBLICACIÓN MENSUAL** desde 1980

Descárgate nuestra edición digital mes a mes a tu PC por 30€/año

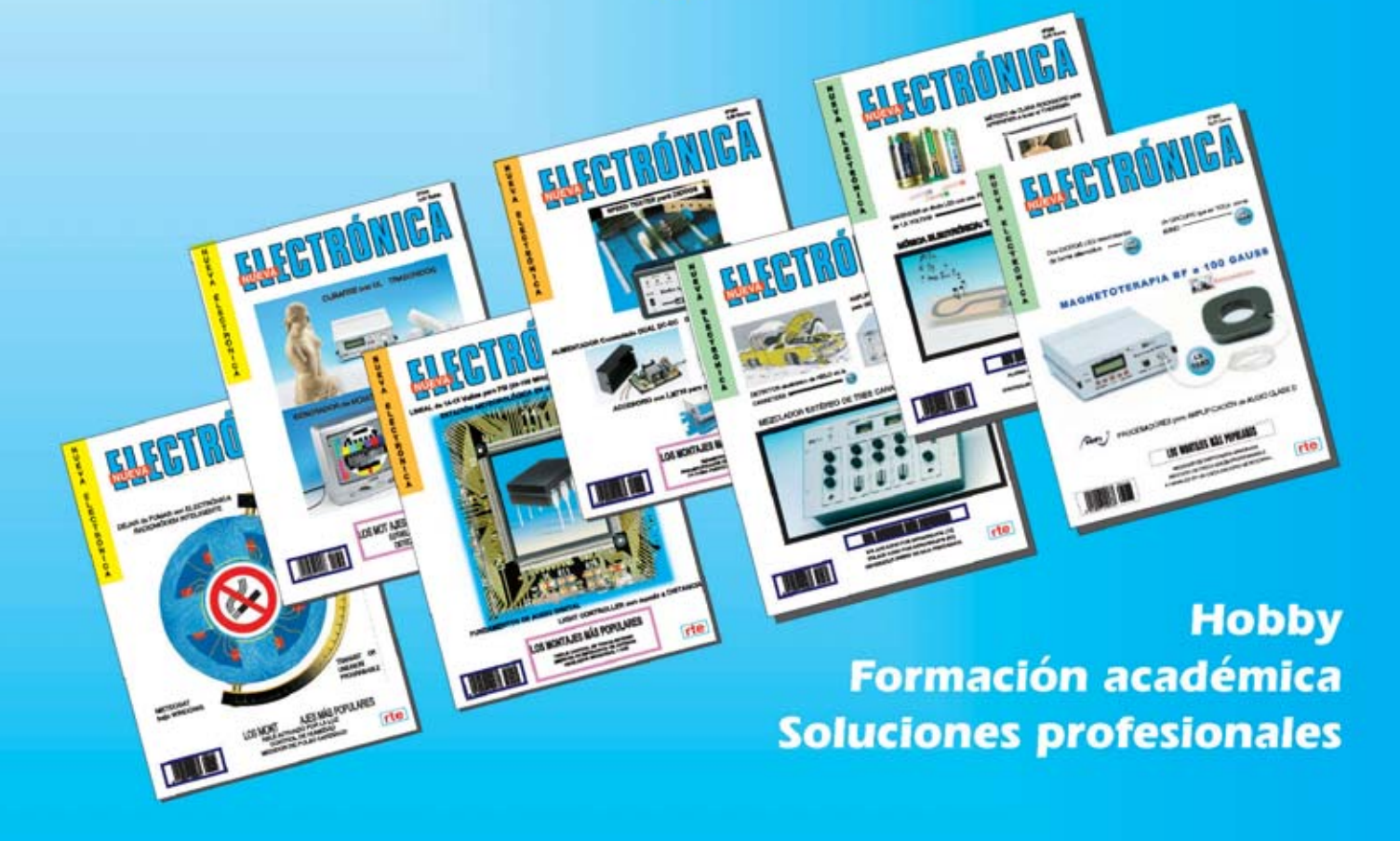

Numerosas aplicaciones y usos=Multitud de equipos

**Sonido Emisión** Laboratorio **Micros También disponible Medición** en edición impresa Electromedicina, ... www.nuevaelectronica.com - Telf. 902 009 419